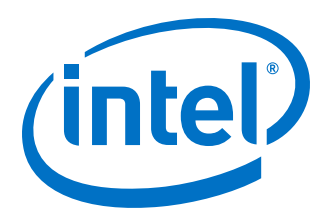

# **Intel® Omni-Path Fabric Performance Tuning**

**User Guide**

*Rev. 16.0*

*June 2019*

Doc. No.: H93143, Rev.: 16.0

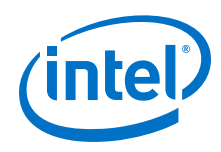

You may not use or facilitate the use of this document in connection with any infringement or other legal analysis concerning Intel products described<br>herein. You agree to grant Intel a non-exclusive, royalty-free license herein.

No license (express or implied, by estoppel or otherwise) to any intellectual property rights is granted by this document.

All information provided here is subject to change without notice. Contact your Intel representative to obtain the latest Intel product specifications and roadmaps.

The products described may contain design defects or errors known as errata which may cause the product to deviate from published specifications. Current characterized errata are available on request.

Intel technologies' features and benefits depend on system configuration and may require enabled hardware, software or service activation. Performance varies depending on system configuration. No computer system can be absolutely secure. Check with your system manufacturer or retailer or learn more at [intel.com.](http://intel.com)

Intel, the Intel logo, Intel Xeon Phi, and Xeon are trademarks of Intel Corporation in the U.S. and/or other countries.

\*Other names and brands may be claimed as the property of others.

Copyright © 2015–2019, Intel Corporation. All rights reserved.

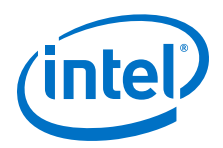

## <span id="page-2-0"></span>**Revision History**

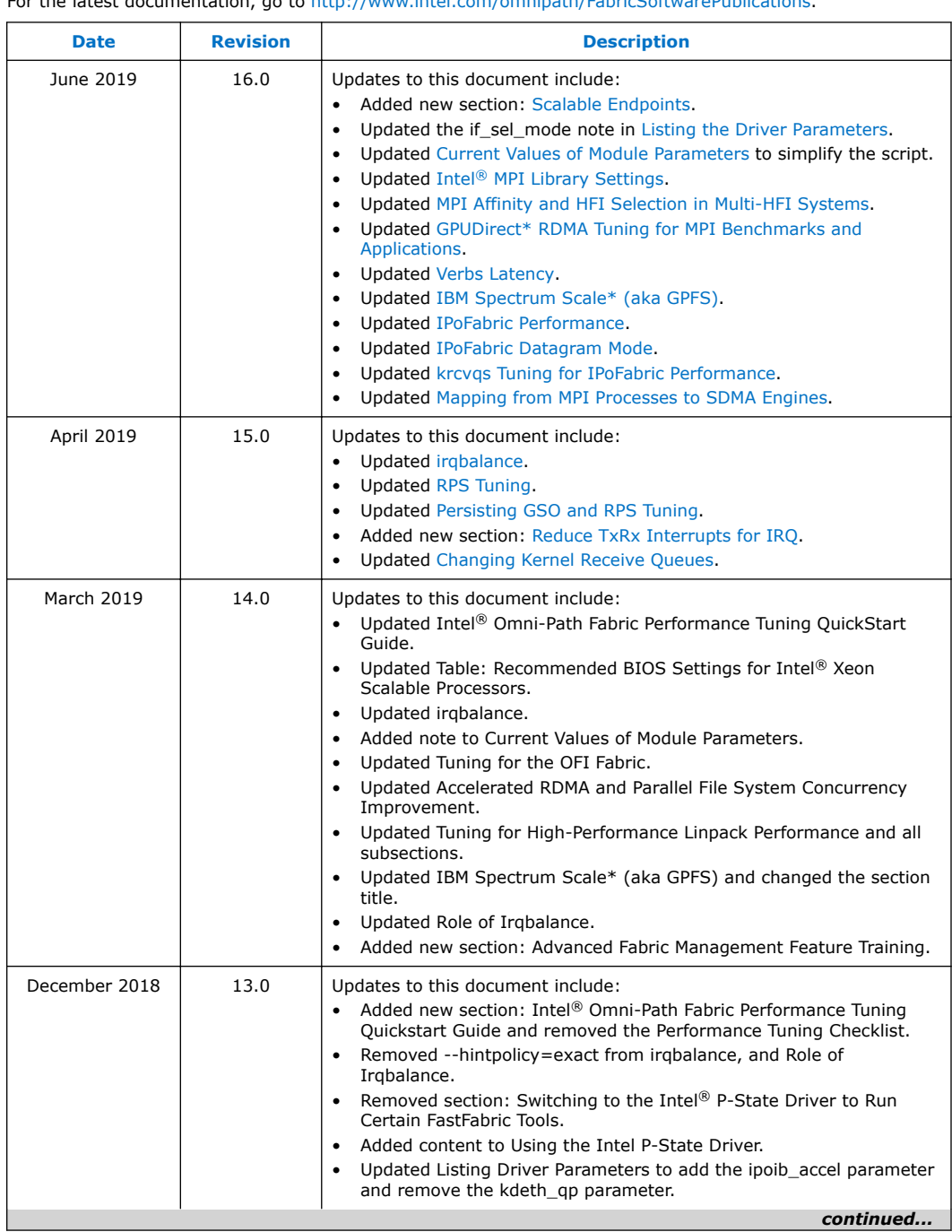

For the latest documentation, go to<http://www.intel.com/omnipath/FabricSoftwarePublications>.

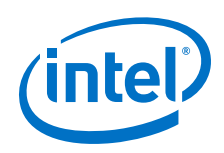

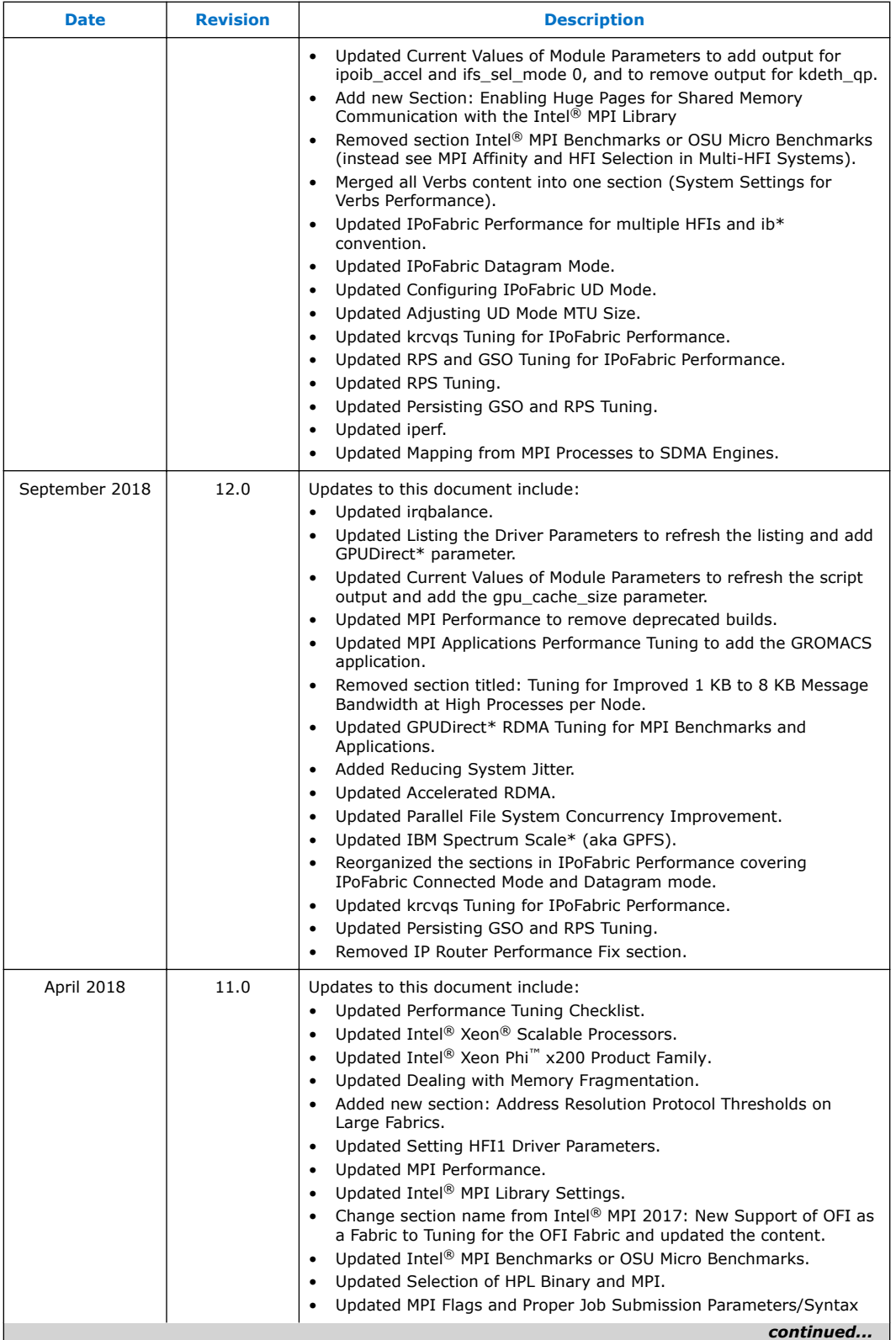

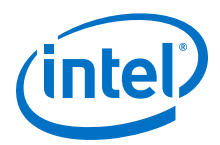

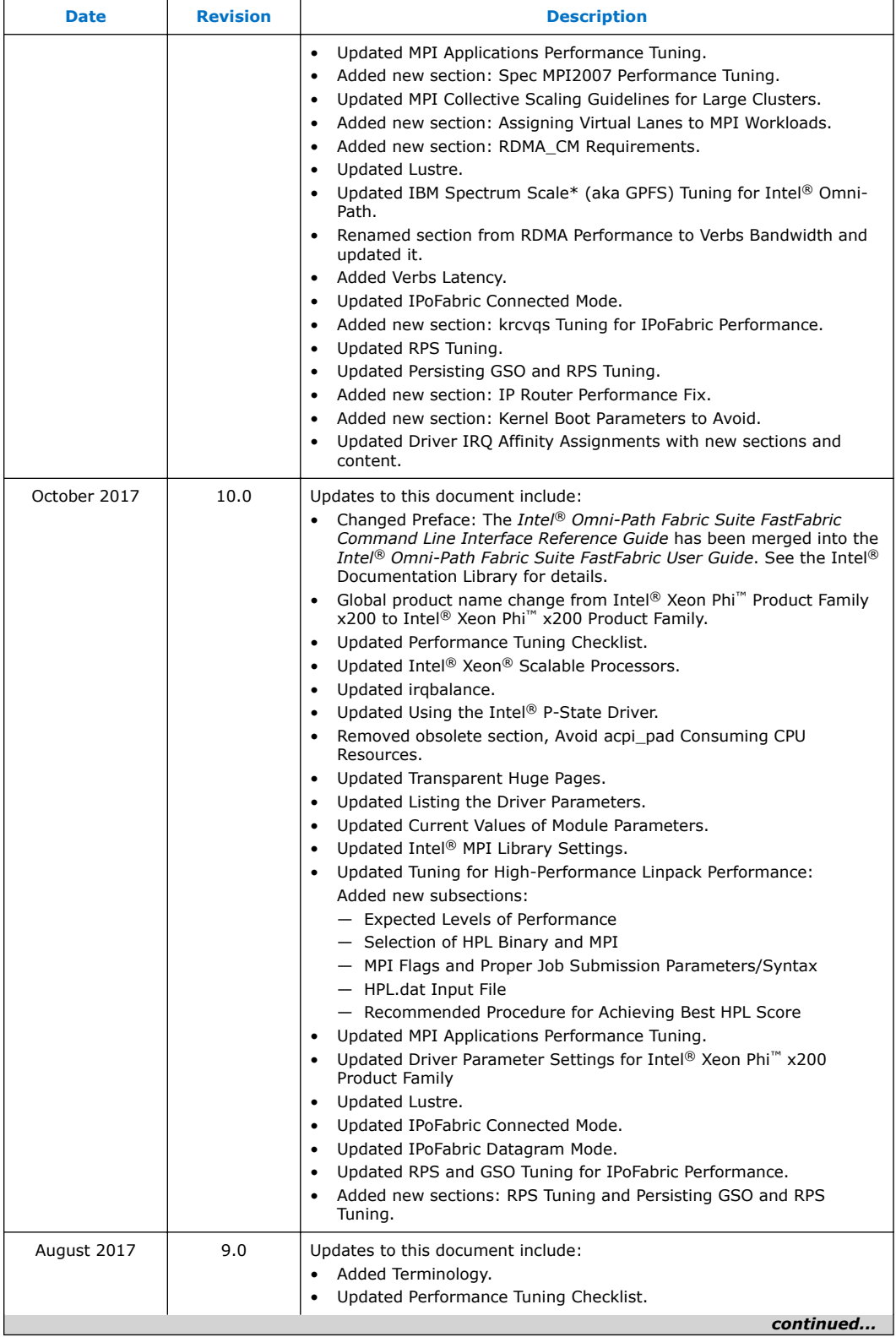

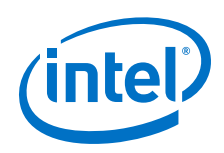

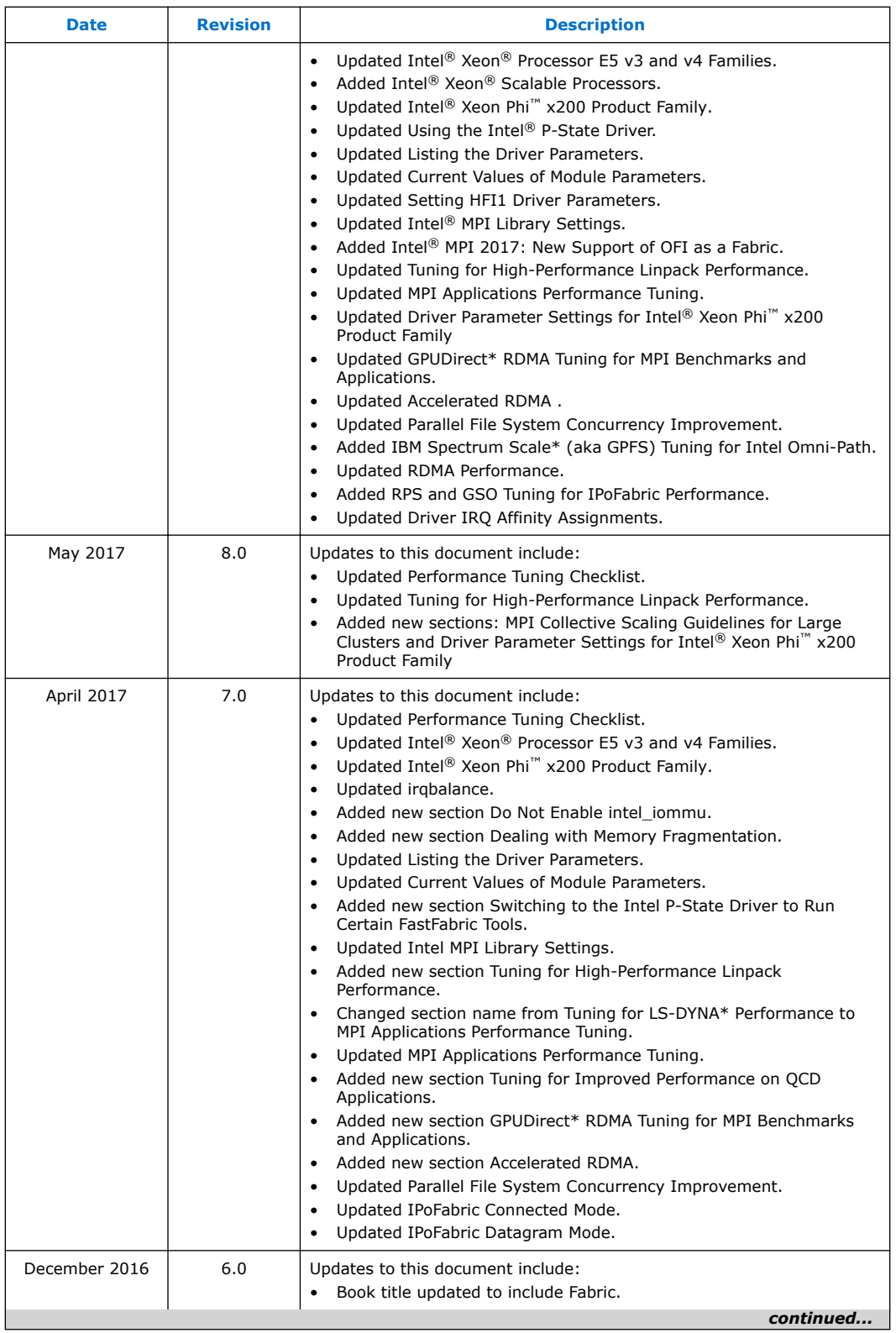

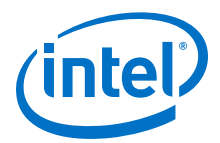

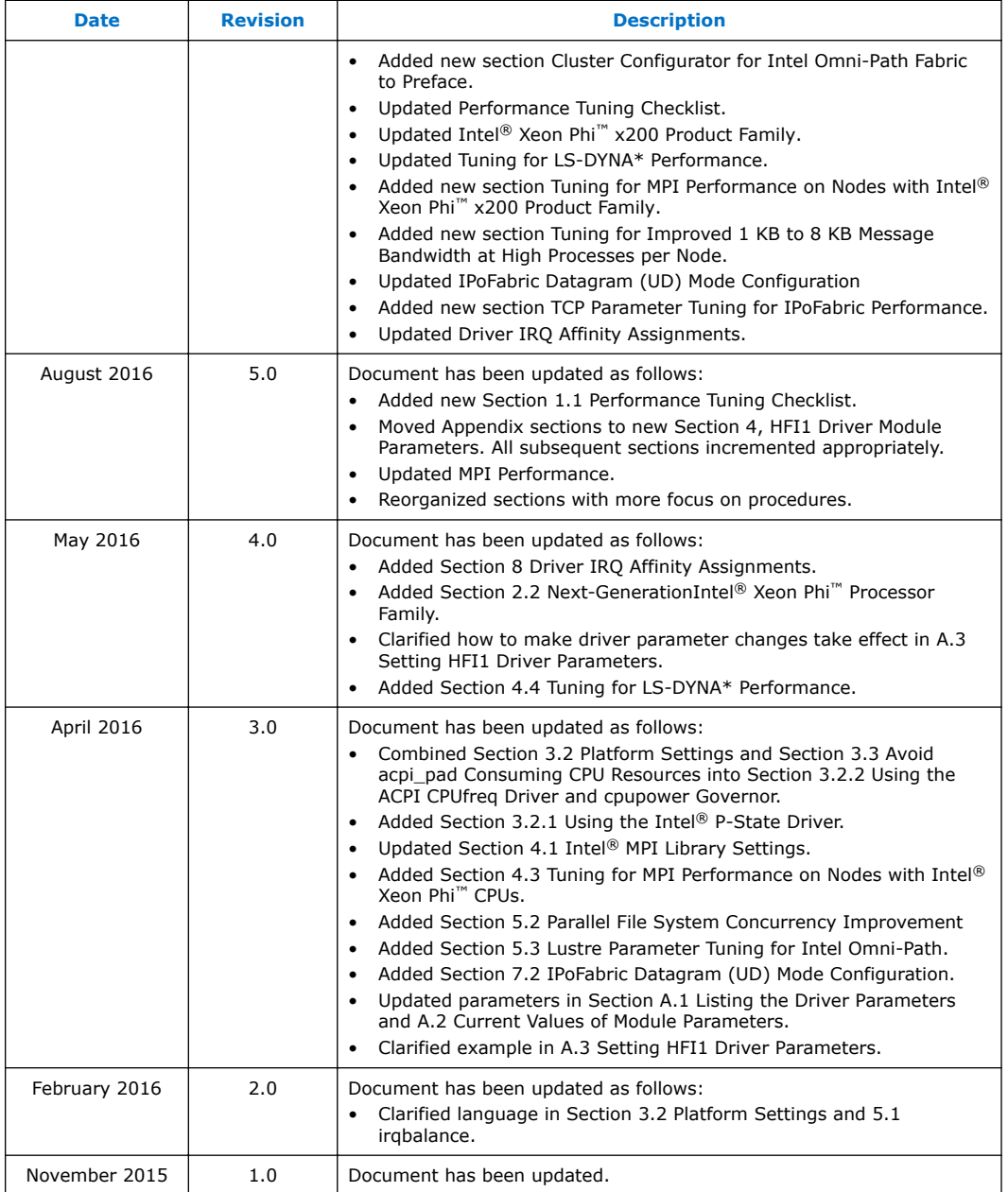

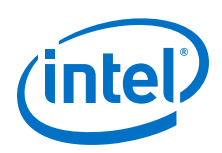

## **Contents**

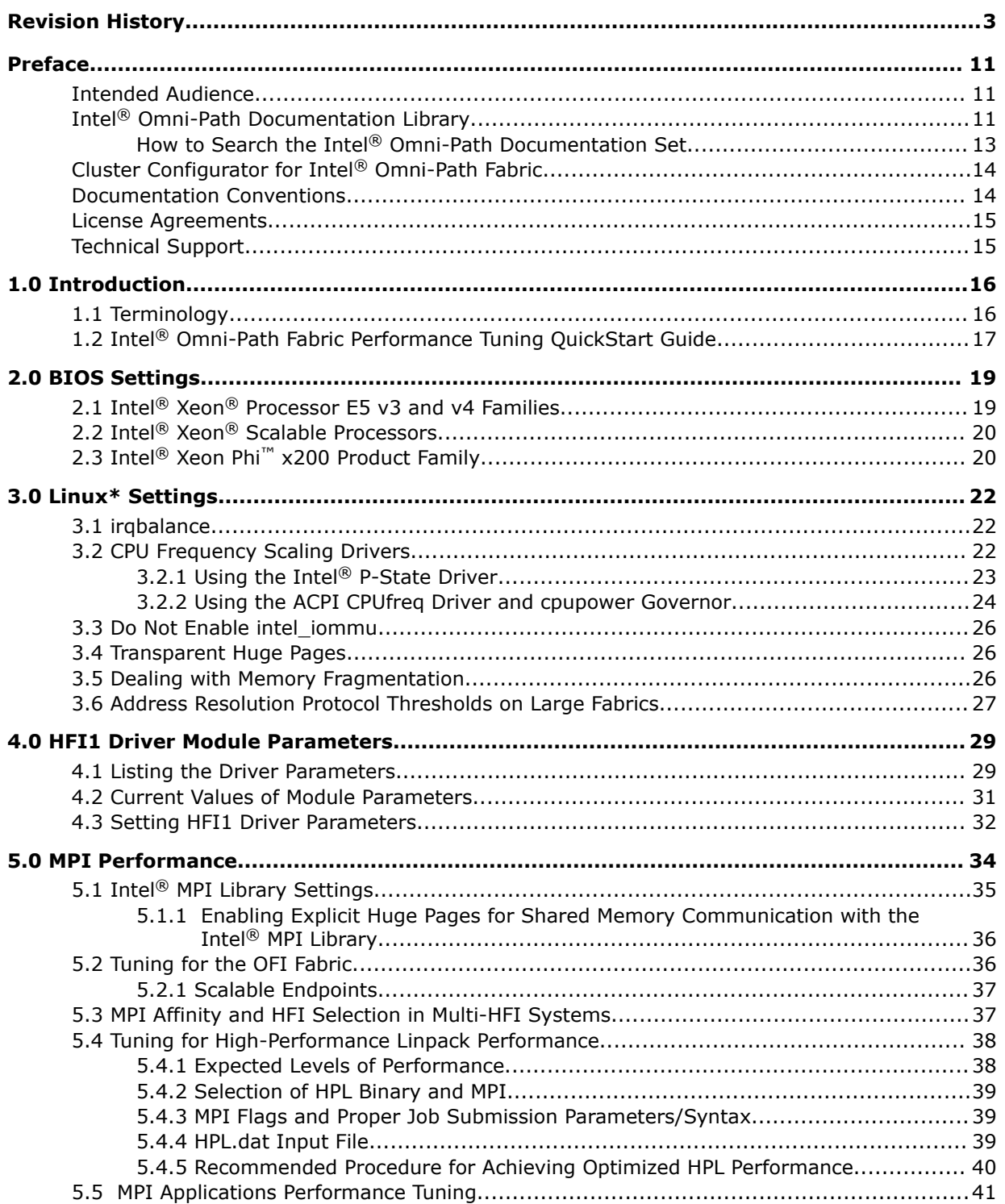

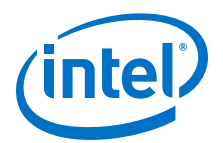

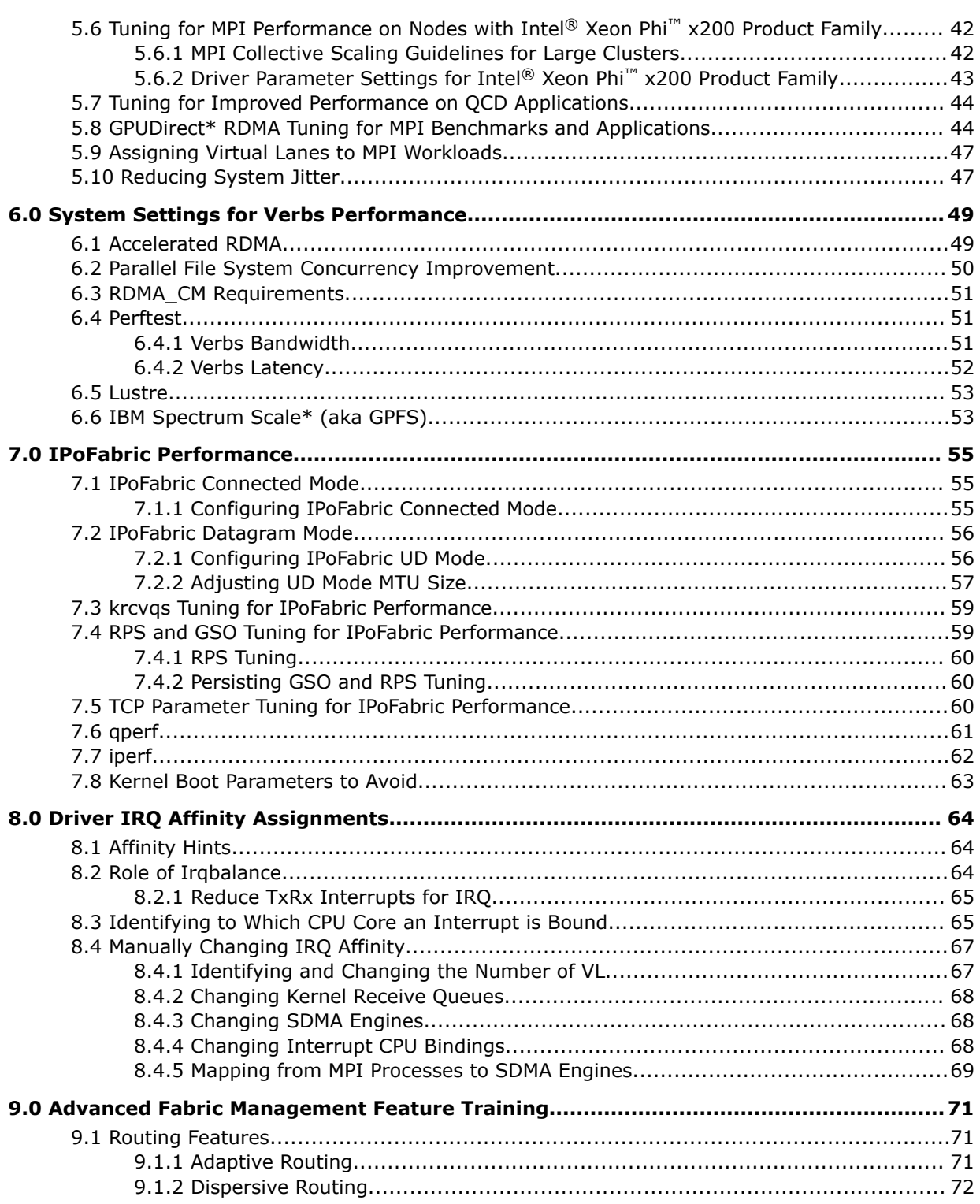

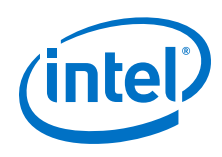

## **Tables**

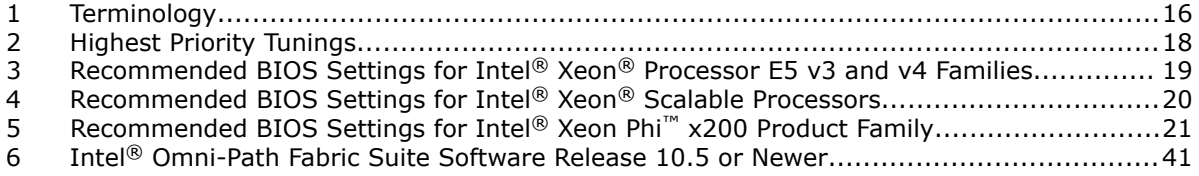

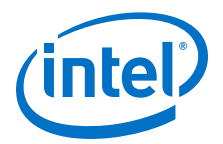

## <span id="page-10-0"></span>**Preface**

This manual is part of the documentation set for the Intel<sup>®</sup> Omni-Path Fabric (Intel<sup>®</sup> OP Fabric), which is an end-to-end solution consisting of Intel® Omni-Path Host Fabric Interfaces (HFIs), Intel® Omni-Path switches, and fabric management and development tools.

The Intel® OP Fabric delivers the next generation, High-Performance Computing (HPC) network solution that is designed to cost-effectively meet the growth, density, and reliability requirements of large-scale HPC clusters.

Both the Intel® OP Fabric and standard InfiniBand\* (IB) are able to send Internet Protocol (IP) traffic over the fabric, or *IPoFabric*. In this document, however, it may also be referred to as *IP over IB* or *IPoIB*. From a software point of view, IPoFabric behaves the same way as IPoIB, and in fact uses an ib ipoib driver to send IP traffic over the ib0/ib1 ports.

## **Intended Audience**

The intended audience for the Intel® Omni-Path (Intel® OP) document set is network administrators and other qualified personnel.

## **Intel® Omni-Path Documentation Library**

Intel® Omni-Path publications are available at the following URLs:

- Intel<sup>®</sup> Omni-Path Switches Installation, User, and Reference Guides <http://www.intel.com/omnipath/SwitchPublications>
- Intel<sup>®</sup> Omni-Path Software Installation, User, and Reference Guides (includes HFI documents)

<http://www.intel.com/omnipath/FabricSoftwarePublications>

• Drivers and Software (including Release Notes) <http://www.intel.com/omnipath/Downloads>

Use the tasks listed in this table to find the corresponding Intel® Omni-Path document.

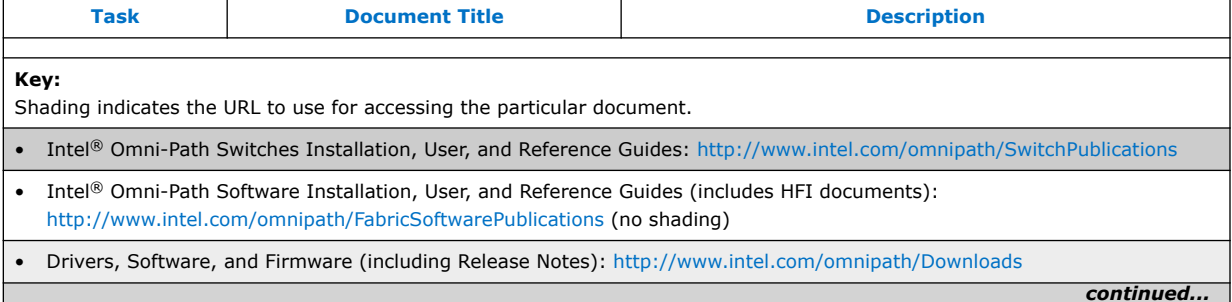

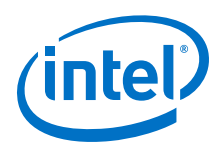

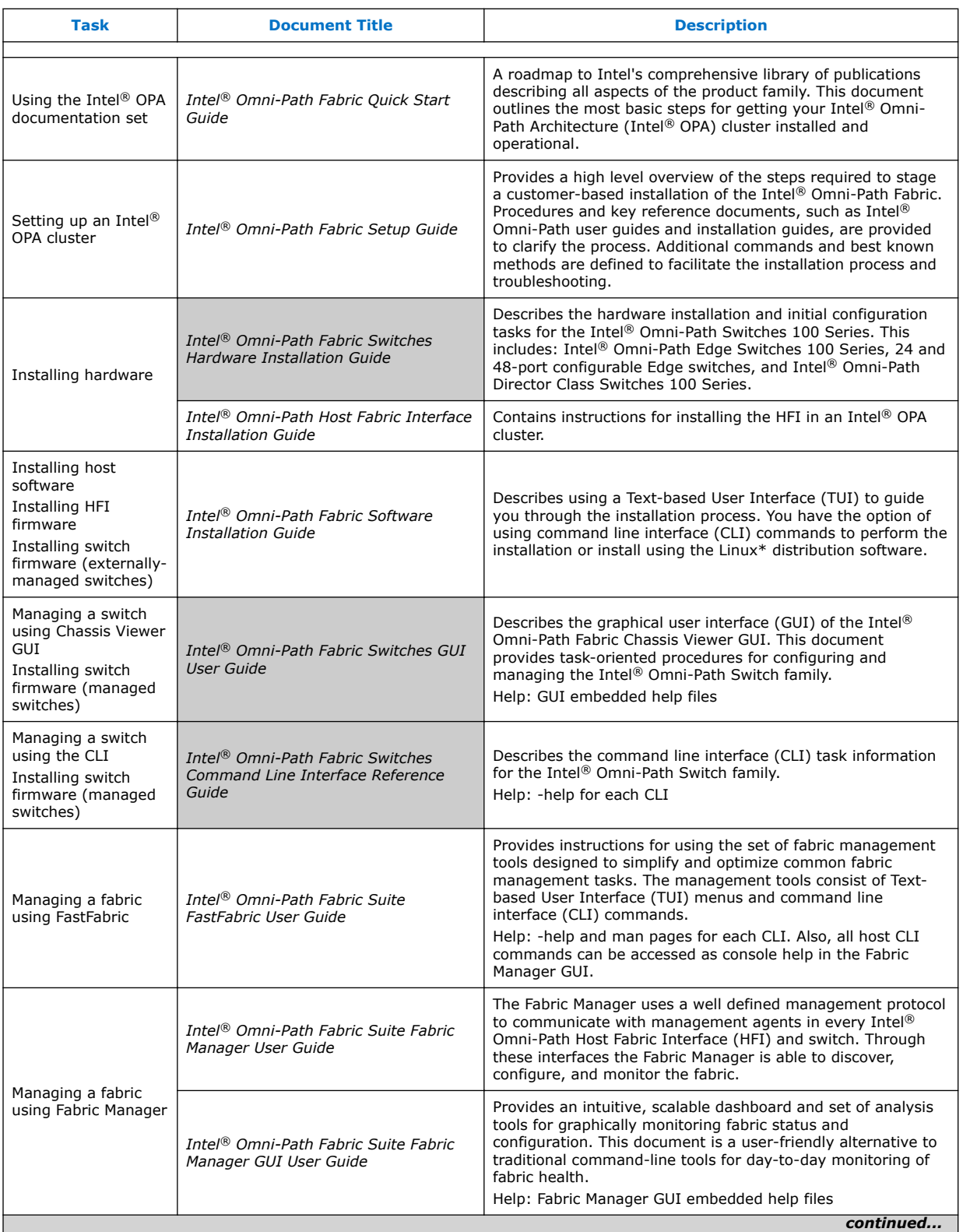

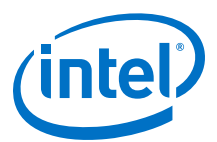

<span id="page-12-0"></span>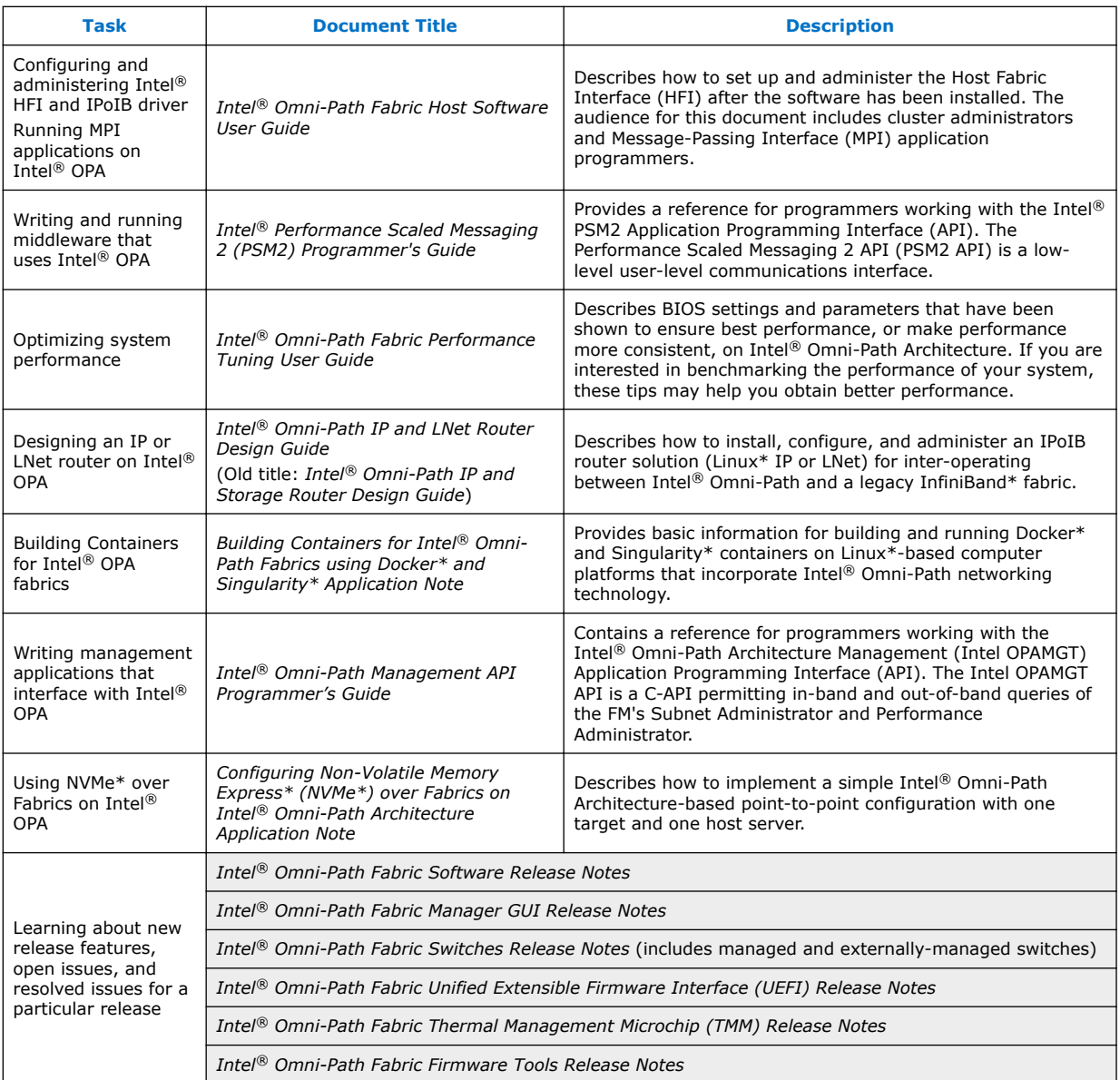

## **How to Search the Intel® Omni-Path Documentation Set**

Many PDF readers, such as Adobe\* Reader and Foxit\* Reader, allow you to search across multiple PDFs in a folder.

Follow these steps:

- 1. Download and unzip all the Intel® Omni-Path PDFs into a single folder.
- 2. Open your PDF reader and use **CTRL-SHIFT-F** to open the Advanced Search window.
- 3. Select **All PDF documents in...**

<span id="page-13-0"></span>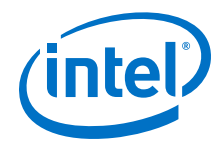

- 4. Select **Browse for Location** in the dropdown menu and navigate to the folder containing the PDFs.
- 5. Enter the string you are looking for and click **Search**.

Use advanced features to further refine your search criteria. Refer to your PDF reader Help for details.

## **Cluster Configurator for Intel® Omni-Path Fabric**

The Cluster Configurator for Intel® Omni-Path Fabric is available at: [http://](http://www.intel.com/content/www/us/en/high-performance-computing-fabrics/omni-path-configurator.html) [www.intel.com/content/www/us/en/high-performance-computing-fabrics/omni-path](http://www.intel.com/content/www/us/en/high-performance-computing-fabrics/omni-path-configurator.html)[configurator.html](http://www.intel.com/content/www/us/en/high-performance-computing-fabrics/omni-path-configurator.html).

This tool generates sample cluster configurations based on key cluster attributes, including a side-by-side comparison of up to four cluster configurations. The tool also generates parts lists and cluster diagrams.

## **Documentation Conventions**

The following conventions are standard for Intel® Omni-Path documentation:

- *Note:* provides additional information.
- **Caution:** indicates the presence of a hazard that has the potential of causing damage to data or equipment.
- **Warning:** indicates the presence of a hazard that has the potential of causing personal injury.
- Text in blue font indicates a hyperlink (jump) to a figure, table, or section in this guide. Links to websites are also shown in blue. For example:

See [License Agreements](#page-14-0) on page 15 for more information.

For more information, visit [www.intel.com.](http://www.intel.com.)

• Text in **bold** font indicates user interface elements such as menu items, buttons, check boxes, key names, key strokes, or column headings. For example:

Click the **Start** button, point to **Programs**, point to **Accessories**, and then click **Command Prompt**.

Press **CTRL+P** and then press the **UP ARROW** key.

Text in Courier font indicates a file name, directory path, or command line text. For example:

Enter the following command: sh ./install.bin

• Text in *italics* indicates terms, emphasis, variables, or document titles. For example:

Refer to *Intel® Omni-Path Fabric Software Installation Guide* for details.

In this document, the term *chassis* refers to a managed switch.

Procedures and information may be marked with one of the following qualifications:

- **(Linux)** Tasks are only applicable when Linux\* is being used.
- **(Host)** Tasks are only applicable when Intel® Omni-Path Fabric Host Software or Intel® Omni-Path Fabric Suite is being used on the hosts.

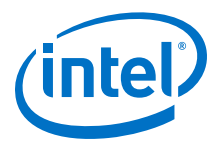

- **(Switch)** Tasks are applicable only when Intel® Omni-Path Switches or Chassis are being used.
- Tasks that are generally applicable to all environments are not marked.

## <span id="page-14-0"></span>**License Agreements**

This software is provided under one or more license agreements. Please refer to the license agreement(s) provided with the software for specific detail. Do not install or use the software until you have carefully read and agree to the terms and conditions of the license agreement(s). By loading or using the software, you agree to the terms of the license agreement(s). If you do not wish to so agree, do not install or use the software.

## **Technical Support**

Technical support for Intel® Omni-Path products is available 24 hours a day, 365 days a year. Please contact Intel Customer Support or visit [http://www.intel.com/omnipath/](http://www.intel.com/omnipath/support) [support](http://www.intel.com/omnipath/support) for additional detail.

<span id="page-15-0"></span>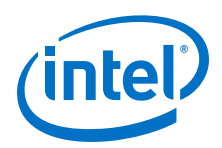

## **1.0 Introduction**

The Intel® Omni-Path Architecture (Intel® OPA) is designed for excellent out-of-thebox performance. However, you may be able to further tune the performance to better meet the needs of your system.

This document describes BIOS settings and parameters that have been shown to improve performance, or make performance more consistent, on Intel® Omni-Path Architecture. If you are interested in benchmarking the performance of your system, these tips may help you obtain better performance.

For details about the other documents for the Intel® Omni-Path product line, refer to Intel® [Omni-Path Documentation Library](#page-10-0) on page 11 of this document.

#### **Terminology 1.1**

The table below lists the abbreviations and acronyms used in this document.

### **Table 1. Terminology**

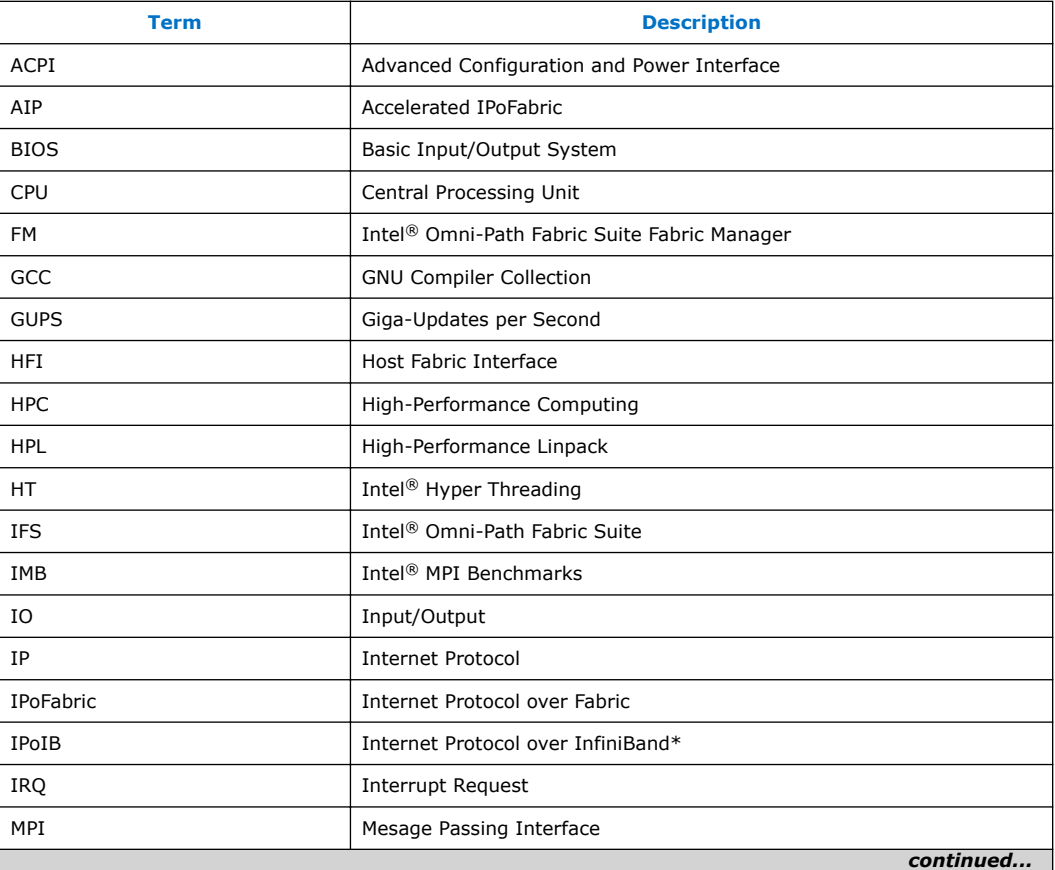

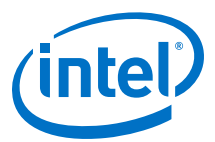

<span id="page-16-0"></span>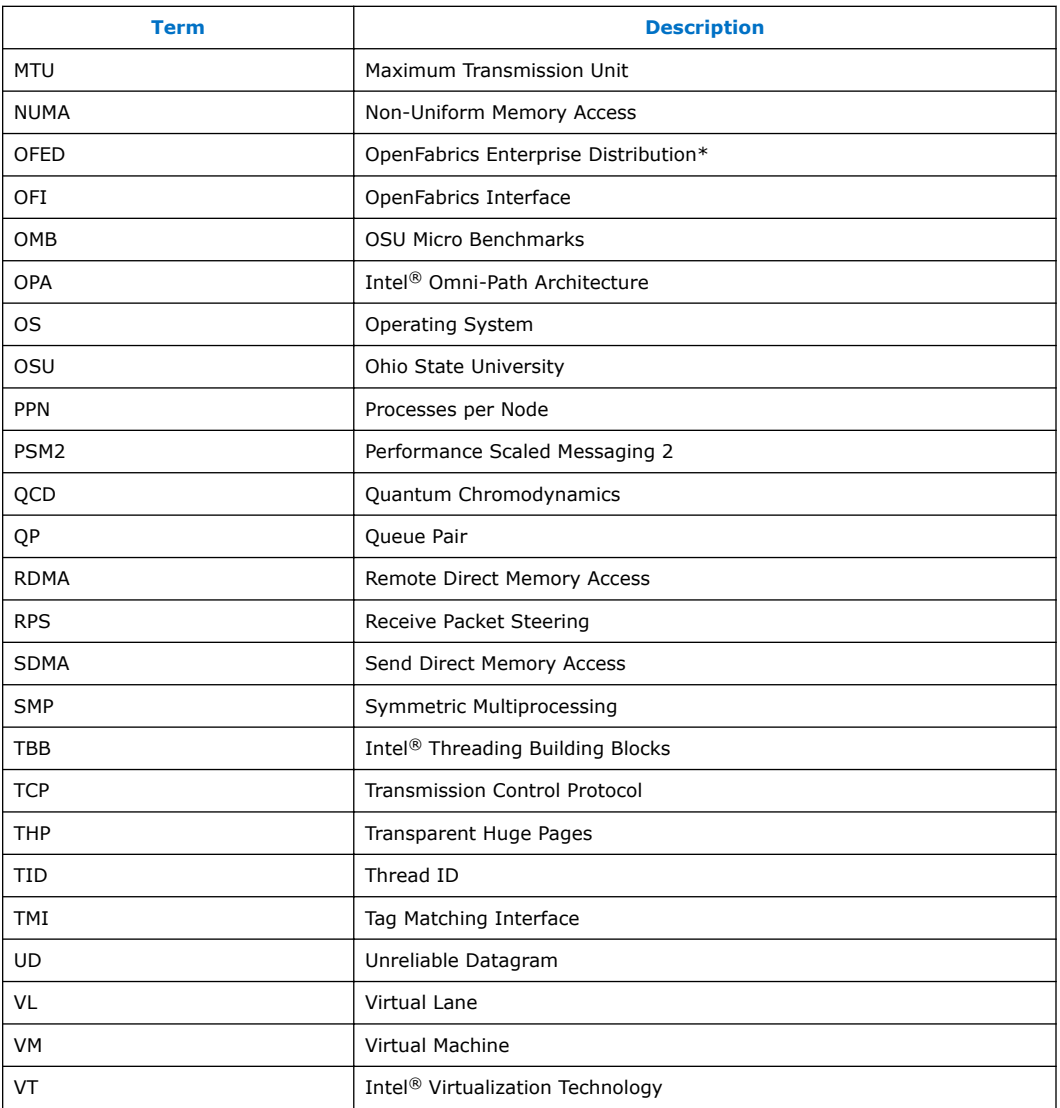

#### **Intel® Omni-Path Fabric Performance Tuning QuickStart Guide 1.2**

The table below is intended to outline the most important tunings for OPA performance, sorted by most important at the top of the table, to least important moving towards the bottom of the table. Separate columns are shown for MPI/PSM, Verbs, and IPoFabric performance tunings.

This is only a rough guide and individual clusters may require other tunings, discussed in other sections of this guide.

<span id="page-17-0"></span>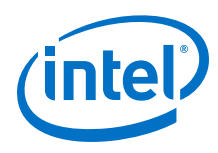

## **Table 2. Highest Priority Tunings**

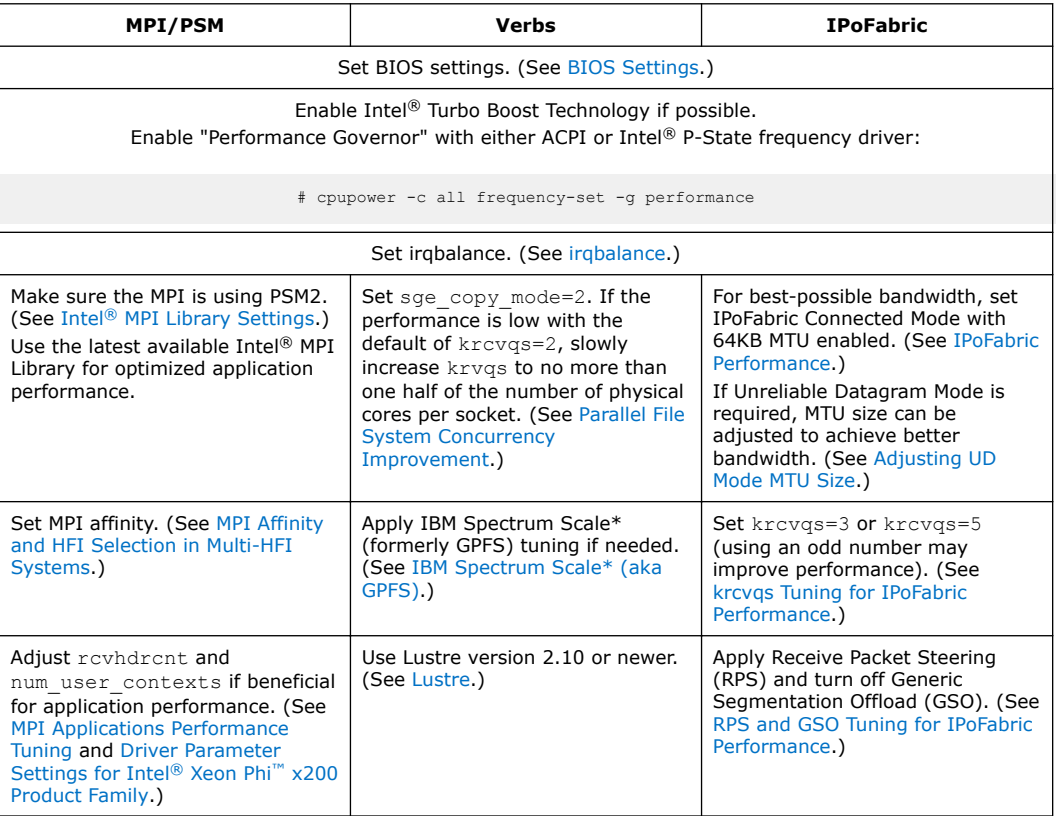

The following tuning options are of lower priority, but we recommend that you explore using them for advanced performance tuning:

- Enable C-State for better Verbs/IPoFabric latency. (See [Verbs Latency.](#page-51-0))
- Enable Accelerated RDMA to improve Verbs BW. (See [Accelerated RDMA](#page-48-0).)
- Reduce memory fragmentation. (See [Dealing with Memory Fragmentation.](#page-25-0))
- Increase [Address](#page-26-0) Resolution Protocol (ARP) cache on large fabrics. (See Address [Resolution Protocol Thresholds on Large Fabrics.](#page-26-0))
- Reduce system jitter for large scale MPI/PSM applications. (See [MPI Collective](#page-41-0) [Scaling Guidelines for Large Clusters](#page-41-0) and [Reducing System Jitter](#page-46-0)).
- Enable IPoFabric datagram mode with Accelerated IP to improve IPoFabric BW. (See [IPoFabric Datagram Mode](#page-55-0) on page 56.)

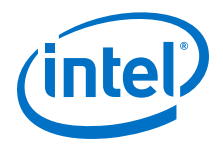

## <span id="page-18-0"></span>**2.0 BIOS Settings**

Setting the system BIOS is an important step in configuring a cluster to provide the best mix of application performance and power efficiency. In this chapter, we specify settings that can maximize the Intel® Omni-Path Fabric and application performance. Optimally, settings similar to these should be used during a cluster bring-up and validation phase in order to show that the fabric is performing as expected. For the long term, you may want to set the BIOS to provide more power savings, even though that may reduce overall application and fabric performance to some extent.

#### **Intel® Xeon® Processor E5 v3 and v4 Families 2.1**

The performance-relevant BIOS settings on a server with Intel® Xeon® Processor E5 V3 and V4 Family CPUs, recommended for all-around performance with an Intel® Omni-Path fabric, are shown in the table below:

### **Table 3. Recommended BIOS Settings for Intel® Xeon® Processor E5 v3 and v4 Families**

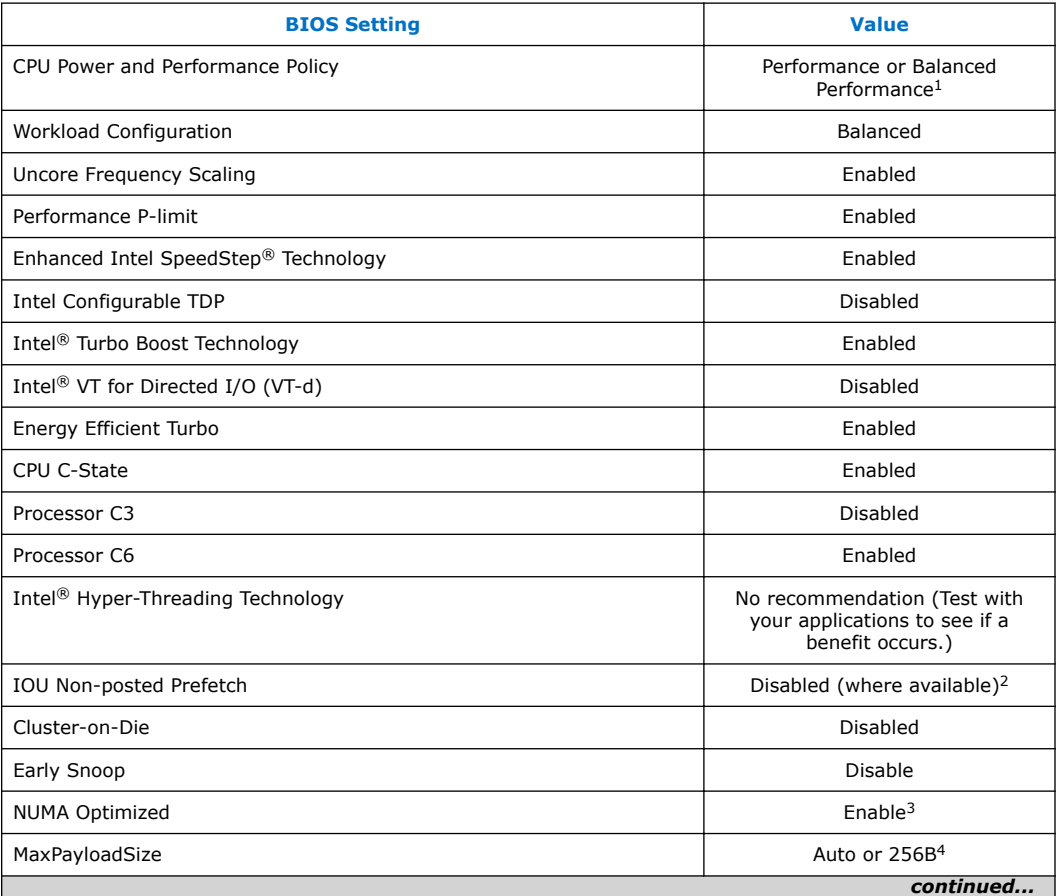

<span id="page-19-0"></span>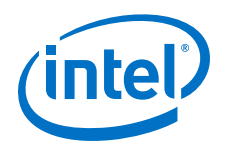

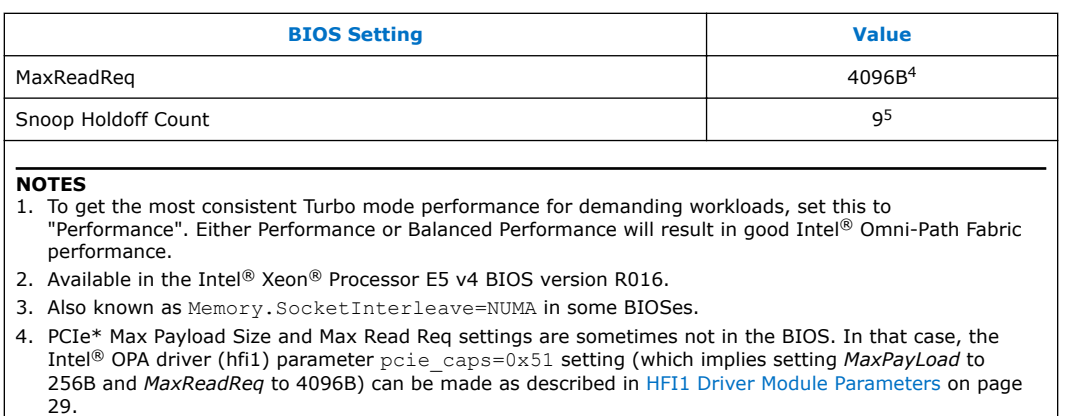

5. Also known as Snooped Response Wait Time for Posted Prefetch in some BIOSes.

#### **Intel® Xeon® Scalable Processors 2.2**

For the Intel® Xeon® Scalable Processors CPUs, Intel recommends the following:

1. Install the latest BIOS version available from your vendor with these or similar settings.

## **Table 4. Recommended BIOS Settings for Intel® Xeon® Scalable Processors**

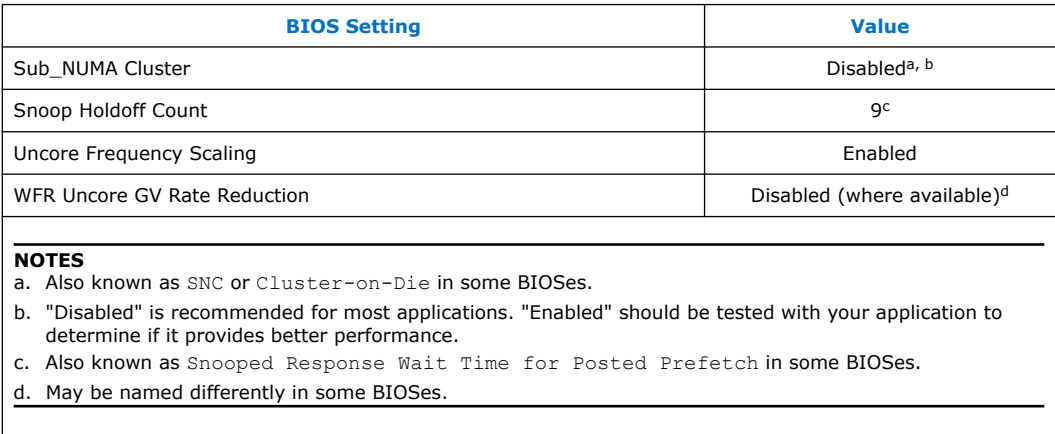

2. Use the default settings, including Intel<sup>®</sup> Turbo Boost Technology= Enabled.

Settings for Intel<sup>®</sup> Xeon<sup>®</sup> Processor E5 V3 and V4 Family CPUs are listed in [Table](#page-18-0) [3](#page-18-0) on page 19. Intel recommends the same values for these settings be used on Intel<sup>®</sup> Xeon<sup>®</sup> Scalable Processors CPUs, where the setting is available.

3. Enable Turbo speeds as specified in [CPU Frequency Scaling Drivers](#page-21-0) on page 22.

#### **Intel® Xeon Phi™ x200 Product Family 2.3**

For the Intel® Xeon Phi™ x200 Product Family CPUs, Intel recommends the following:

1. Install the latest BIOS version available from your vendor with these or similar settings.

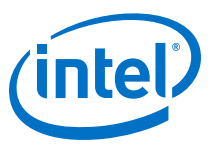

## <span id="page-20-0"></span>**Table 5. Recommended BIOS Settings for Intel® Xeon Phi™ x200 Product Family**

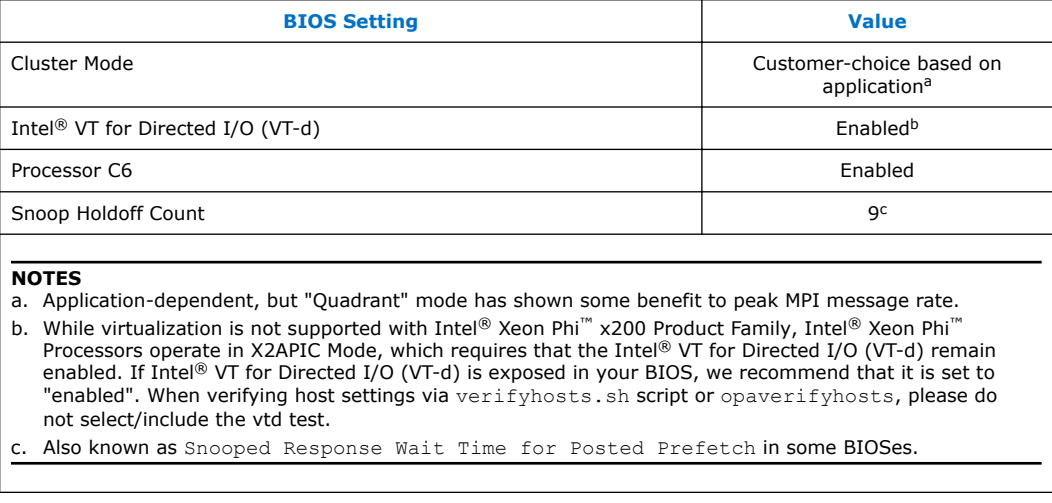

2. Use the default settings, including Intel® Turbo Boost Technology= Enabled.

3. Enable Turbo speeds as specified in [CPU Frequency Scaling Drivers](#page-21-0) on page 22.

<span id="page-21-0"></span>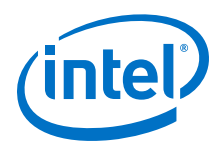

## **3.0 Linux\* Settings**

Intel recommends the following settings to enable consistent performance measurements on the Linux\* distributions supported with Intel® Omni-Path Fabric Host Software.

#### **irqbalance 3.1**

The purpose of irqbalance is to distribute hardware interrupts across processors on a multiprocessor system in order to increase performance. Intel® OPA uses the irqbalance --policyscript parameter to configure irq affinity to work with the Receive and SDMA interrupt algorithms in the HFI1 driver.

To implement the irqbalance setting, perform the following steps using root or sudo permissions.

1. Install the irqbalance package, if not already installed:

# yum install irqbalance

2. Add the following line to the /etc/sysconfig/irqbalance file, if it is not already there:

IRQBALANCE\_ARGS="--policyscript=/etc/sysconfig/opa/hintpolicy\_exact\_hfi1.sh"

3. *After* the HFI1 driver is loaded, restart the irqbalance service:

/bin/systemctl restart irqbalance.service

### **NOTE**

For detailed tuning recommendations using IRQ affinity assignments to distribute CPU workloads, see [Driver IRQ Affinity Assignments](#page-63-0).

### **NOTE**

If you need to unload and reload the HFI1 driver (to make driver configuration changes, for example), you must first stop irqbalance, unload and reload the driver, then start irqbalance. Until further notice, this is required to prevent improper assignments that can occur when you unload and load the HFI1 driver while irqbalance is running, and then restart irqbalance.

#### **CPU Frequency Scaling Drivers 3.2**

Methods for power saving on CPUs can impact performance inversely. By reducing the CPU clock frequency based on sustained demand and thermal conditions, CPUs reduce power consumption. This can result in substantial savings on power and cooling

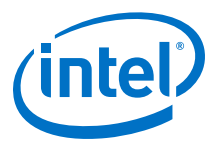

<span id="page-22-0"></span>requirements. However, this can reduce the performance or make performance measurements more variable. Thermal conditions are not predictable, resulting in a run-to-run variation in CPU performance.

The default scaling driver in RHEL\* 7.x is the Intel® P-State (intel\_pstate) driver. An alternative driver called the Advanced Configuration and Power Interface (ACPI) CPUfreq (acpi cpufreq) is also available. Both have their advantages and disadvantages, but only one can be active at a time. In this section we describe how to use each driver for consistent, best-effort performance measurements. Setting your frequency scaling driver for maximum performance is advisable during cluster/fabric bring-up when trying to determine if all components of the cluster are performing up to their full capabilities.

For long-run operation of a production cluster/super-computer, settings other than those described in the following sections may be desired to scale up for performance when loaded, and to scale down for energy savings when idle.

#### **Using the Intel® P-State Driver 3.2.1**

The Intel<sup>®</sup> P-State Driver is the default driver for RHEL\* 7.x, so no additional setup is required. A detailed description of the design and features available with Intel P-State drivers is available here: [https://www.kernel.org/doc/html/v4.12/admin-guide/pm/](https://www.kernel.org/doc/html/v4.12/admin-guide/pm/intel_pstate.html) [intel\\_pstate.html](https://www.kernel.org/doc/html/v4.12/admin-guide/pm/intel_pstate.html). Detailed explanation of these features is beyond the scope of this document. In general, no customization beyond the default is required for the best fabric performance, other than ensuring that the turbo frequencies are enabled and the performance governor is enabled.

The following settings are sysfs entries that can be controlled by the system administrator in real time, and a reboot is not required in order to take effect. However, due to the nature of Intel P-State, it is not always straight-forward to monitor the core frequencies and confirm your settings are in effect. For example, a command such as grep MHz /proc/cpuinfo will return a wide range of clock frequencies at any given time, unlike ACPI, which would return a consistent value in a format like "2X00000" or "2X01000" if Turbo mode is enabled. We recommend confirming and monitoring the clock frequencies using a kernel tool such as turbostat.

To run the CPU at its maximum non-Turbo frequency (P1) without scaling to lower frequencies, as root set the minimum frequency to 100% as shown below:

echo 100 > /sys/devices/system/cpu/intel\_pstate/min\_perf\_pct

To run the CPU at its maximum Turbo frequency, in the BIOS, set the following values:

- Set **Intel® Turbo Boost Technology** ➤ **Enabled**
- If it is in your BIOS, set **Advanced** ➤ **Advanced Power Management Configuration** ➤ **CPU P State Control** ➤ **Turbo Mode**
- echo 0 > /sys/devices/system/cpu/intel pstate/no turbo
- Set the cpufreq policy to "performance": cpupower frequency-set  $-q$ performance

For information about the CPU frequency driver you are running and other frequency information, use the command:

cpupower frequency-info

<span id="page-23-0"></span>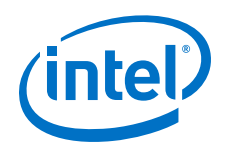

It is possible to enforce a slower clock frequency for benchmarking or validation purposes with the Intel P-State frequency driver. To do this, first disable Turbo mode, then set min perf pct and max perf pct such that  $[min/max]$  perf pct = ceiling (target clock/base  $\overline{c}$ lock<sup>\*</sup>100). For example, if we want to enforce a clock frequency of 1.8 GHz on a processor with a 2.1 GHz base frequency, we would set  $[\min/max]$  perf pct = ceiling $(1.8/2.1*100)$  = 86.

- echo 1 > /sys/devices/system/cpu/intel pstate/no turbo
- echo 86 > /sys/devices/system/cpu/intel pstate/min perf pct
- echo 86 > /sys/devices/system/cpu/intel pstate/max perf pct

If you have previously disabled the P-state driver, you must re-enable it *before* applying the tunings listed above. To re-enable the P-state driver:

- 1. In /etc/default/grub, remove intel pstate=disable from the GRUB\_CMDLINE\_LINUX command line.
- 2. Apply the change using:

```
if [ -e /boot/efi/EFI/redhat/grub.cfg ]; then
GRUB_CFG=/boot/efi/EFI/redhat/grub.cfg
elif<sup>[</sup> -e /boot/grub2/grub.cfg<sup>]</sup>; then
GRUB_CFG=/boot/grub2/grub.cfg
fi
grub2-mkconfig -o $GRUB_CFG
```
3. Reboot.

For more information on controlling and tuning the behavior of the Intel P-State driver, please consult<https://www.kernel.org/doc/Documentation/cpu-freq/intel-pstate.txt>.

#### **Using the ACPI CPUfreq Driver and cpupower Governor 3.2.2**

### **NOTE**

If you are satisfied with the behavior of your system when using the Intel<sup>®</sup> P-State driver, you do not need to set up the acpi\_cpufreq driver.

The ACPI CPUfreq (acpi\_cpufreq) driver, in conjunction with cpupower, can be used to set a consistent CPU clock rate on all CPU cores.

To enable the ACPI CPUfreq driver:

1. Disable intel pstate in the kernel command line:

```
Edit /etc/default/grub by adding intel pstate=disable to
GRUB_CMDLINE_LINUX.
```
For example:

```
GRUB_CMDLINE_LINUX=vconsole.keymap=us console=tty0
vconsole.font=latarcyrheb-sun16 crashkernel=256M
console=ttyS0,115200 intel pstate=disable
```
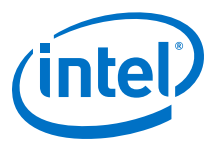

2. Apply the change using the same method provided in [Using the Intel](#page-22-0)<sup>®</sup> P-State [Driver](#page-22-0) on page 23:

```
if [ -e /boot/efi/EFI/redhat/grub.cfg ]; then
GRUB CFG=/boot/efi/EFI/redhat/grub.cfg
else if [ -e /boot/grub2/grub.cfg ]; then
GRUB_CFG=/boot/grub2/grub.cfg
fi
grub2-mkconfig -o $GRUB_CFG
```
3. Reboot.

When the system comes back up with intel pstate disabled, the acpi\_cpufreq driver is loaded.

To reduce run-to-run performance variations, Intel recommends that you pin the CPU clock frequency to a specific value, and that you use the Performance setting of the CPU power governor.

To set the CPU clock frequency and power governor:

1. Set the clock frequency values and governor using the command line below.

```
 sudo cpupower -c all frequency-set --min <value> --max <value>
\ -g Performance
```
Where *<value>* is a valid number and unit (GHz) for min and max settings. Note the values can be the same.

For example, the following command will set the frequency of all cores to a value of 2.3 GHz and Performance governor, when using the acpi-cpufreq driver.

```
sudo cpupower -c all frequency-set --min 2.3GHz --max 2.3GHz \
-g Performance
```
### **NOTE**

The power savings will diminish and the heat dissipation will increase in the server chassis if the above scheme is used.

To get the maximum advantage from Turbo mode:

- 1. Ensure that Turbo mode is set to Enabled in the BIOS (as recommended in [BIOS](#page-18-0) [Settings](#page-18-0) on page 19).
- 2. Set the frequencies appending "01" to the clock rate. This will enable the Turbo advantage.

For example, if running on an Intel® Xeon® Processor E5-2699 v3 (nominal 2.3 GHz clock rate), then the corresponding command option would be:

```
sudo cpupower -c all frequency-set --min 2.301GHz --max 2.301GHz \
-g Performance
```
<span id="page-25-0"></span>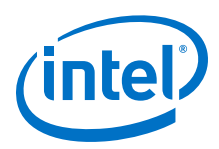

#### **Do Not Enable intel\_iommu 3.3**

Setting intel iommu=on in the kernel command line can hurt verbs and MPI performance. Sometimes enabling intel iommu is necessary if you are running applications from a virtual machine (VM). But typically for High-Performance Computing (HPC), you do not use a VM, therefore, intel iommu is not set.

To remove intel iommu from the grub file:

- 1. Navigate to /etc/default/grub.
- 2. Remove intel iommu=on from the kernel command lines.

#### **Transparent Huge Pages 3.4**

Transparent Huge Pages is set to "always". It is enabled in RHEL\* 7.2 and later by default. Note that changing this setting to "never" will hurt large message bandwidth (above 64 MB) significantly.

If the default is set, this file should show the following output:

```
$ cat /sys/kernel/mm/transparent_hugepage/enabled
[always] madvise never
```
If the default "always" is not set on each node, you can set it by using the following command:

echo always > /sys/kernel/mm/transparent hugepage/enabled

#### **Dealing with Memory Fragmentation 3.5**

When a Linux system has been running for a while, memory fragmentation, which depends heavily on the nature of the applications that are running on it, can increase. The more processes that request the kernel to allocate and free physical memory, the quicker the physical memory becomes fragmented. If that happens, performance on applications can suffer significantly. Over time, the performance of benchmarks and applications can decrease because of this issue.

Cluster/system administrators and users can take steps to address the memory fragmentation issue as described below. Note that users will not be able to apply their settings until the system administrators have applied theirs first.

### **System Administrator Settings**

The following settings are performed by system administrators.

- 1. Enable THP to "always" as per Transparent Huge Pages.
- 2. As an alternative to THP, reserve huge pages with the sysfs entries, nr hugepages or nr overcommit hugepages.

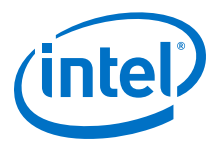

<span id="page-26-0"></span>3. To better ensure that the system will allocate 2M pages to the job, set the cluster's job submission system to drop the caches and compact memory before each user job with these commands:

echo 3 >/proc/sys/vm/drop\_caches echo 1 >/proc/sys/vm/compact\_memory

- 4. Intel® Xeon Phi™ Processors using the cache memory mode can suffer fragmentation of the MCDRAM memory. The solution is to use the page sorting module provided in the Intel® Xeon Phi™ Processor (XPPSL) software. The method for doing this is described in the *Intel® Xeon Phi™ Processor Software User's Guide*, Intel® Xeon Phi™ Processor Software Unattended Installation section.
- 5. Setting a smaller number of User Contexts, using driver parameter num user contexts, can allocate a larger number of TID descriptors per context, which can deal better with the effects of memory fragmentation. See the [Tuning for MPI Performance on Nodes with Intel](#page-41-0)® Xeon Phi™ x200 Product Family on page 42, [Step 2](#page-42-0) for guidelines on this hfi1 driver parameter.

### **User Settings**

The following settings are performed by users.

1. Assuming that the system administrator has enabled THP (described in  $#1$  above), the user can align larger MPI buffers on 2M boundaries and pad the total size to a multiple of 2M.

You can use posix memalign or Intel's mm malloc to cause the OS to try to allocate 2 MB pages.

2. Assuming that the system administrator has enabled the alternative to THP (described in  $#2$  above), the user can explicitly allocate huge pages using mmap, Intel® Threading Building Blocks (TBB) malloc with TBB\_MALLOC\_USE\_HUGE\_PAGES=1, or libhugetlbfs.

#### **Address Resolution Protocol Thresholds on Large Fabrics 3.6**

For large fabrics with greater than 128 hosts, or networks with heavy IP traffic, it may be beneficial to increase the kernel's internal Address Resolution Protocol (ARP) cache size. The following ARP threshold variables are used by the Linux\* kernel:

- For IPv4 and IPv6:
	- net.ipv[4,6].neigh.default.gc\_thresh1 (Default: 128)
	- net.ipv[4,6].neigh.default.gc thresh2 (Default: 512)
	- net.ipv[4,6].neigh.default.gc\_thresh3 (Default: 1024)

If you notice messages in the system log file containing kernel: Neighbour table overflow, this indicates that the ARP table on the server is full and needs to be expanded to avoid overflow, which causes addresses to get dropped from the ARP cache.

### **Modifying ARP Threshold Values**

The instructions below provide you with the basic steps for modifying ARP thresholds.

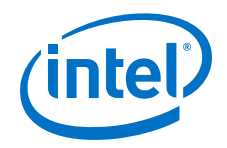

The values shown below are examples only. You will need to experiment with different settings to find the best thresholds for your fabric size.

### **NOTE**

The instructions below pertain to IPv4. For IPv6, replace each occurrence of  $ipv4$  with ipv6.

1. To list the current ARP threshold values (IPv4):

```
# cat /proc/sys/net/ipv4/neigh/default/gc_thresh1
```
# cat /proc/sys/net/ipv4/neigh/default/gc\_thresh2

```
# cat /proc/sys/net/ipv4/neigh/default/gc_thresh3
```
- 2. Increase the ARP threshold levels either dynamically or permanently:
	- To dynamically increase the ARP threshold levels (IPv4), using root or sudo permissions for all commands that follow:

```
# echo 16384 > /proc/sys/net/ipv4/neigh/default/gc_thresh1
# echo 32768 > /proc/sys/net/ipv4/neigh/default/gc_thresh2
# echo 65536 > /proc/sys/net/ipv4/neigh/default/gc_thresh3
```
Or:

# sysctl -w net.ipv4.neigh.default.gc thresh1=16384 # sysctl -w net.ipv4.neigh.default.gc\_thresh2=32768 # sysctl -w net.ipv4.neigh.default.gc\_thresh3=65536

#### **NOTE**

The above changes are not persistent across reboot.

• To increase the ARP threshold to be permanent across reboots (IPv4), add these lines to /etc/sysctl.conf:

```
net.ipv4.neigh.default.gc_thresh1 = 16384
net.ipv4.neigh.default.gc_thresh2 = 32768
net.ipv4.neigh.default.gc_thresh3 = 65536
```
— To load the settings from /etc/sysctl.conf, issue the following command (or reboot):

# sysctl -p

For more information on using sysctl, see the Linux sysctl.conf(5) man page.

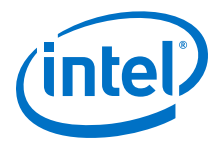

## <span id="page-28-0"></span>**4.0 HFI1 Driver Module Parameters**

Default settings for HFI1 Driver Module parameters currently achieve the best performance. However to further tune your performance, you can modify specific parameters as described in this document.

This chapter describes:

- 1. the list of HFI1 driver module parameters;
- 2. how to set them; and,
- 3. how to activate the changes.

#### **Listing the Driver Parameters 4.1**

To get a listing and brief description of the HFI1 driver module parameters, enter the following command:

\$ modinfo hfi1

Results:

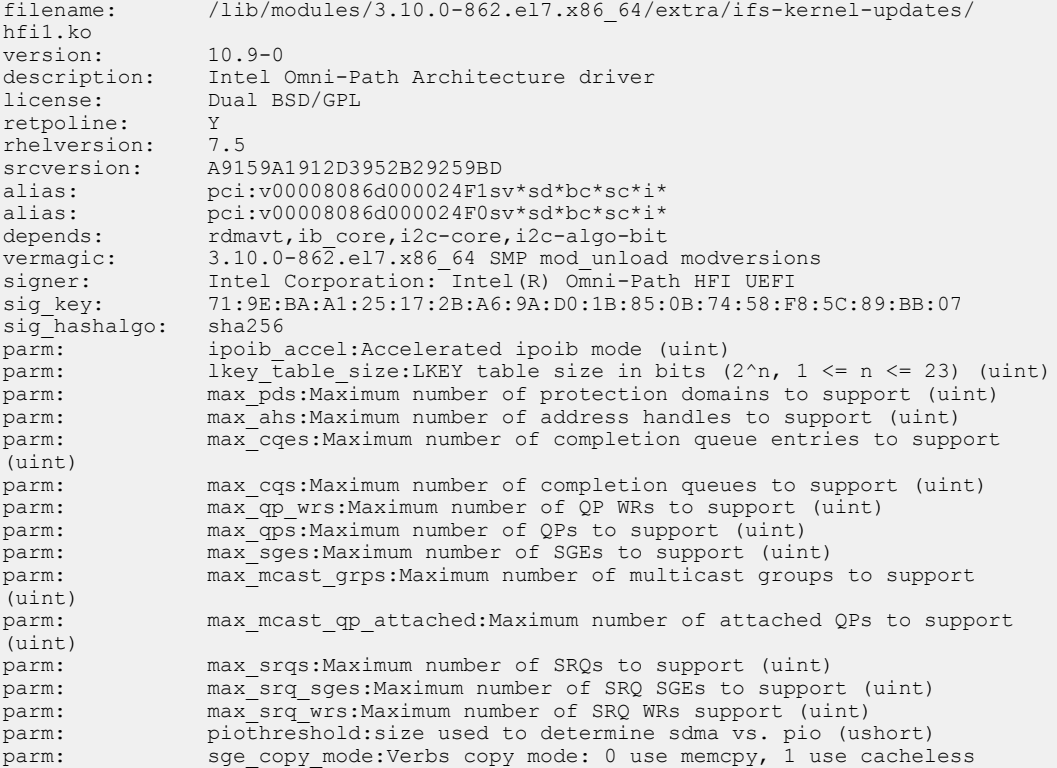

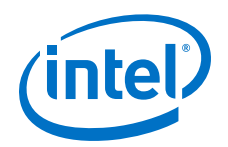

```
copy, 2 adapt based on WSS (uint)
parm: wss_threshold:Percentage (1-100) of LLC to use as a threshold for 
a cacheless copy (uint)<br>parm: wss cle
                    wss clean period: Count of verbs copies before an entry in the
page copy table is cleaned (uint)<br>parm: sdma comp size:Si
                    sdma_comp_size:Size of User SDMA completion ring. Default: 128
(uint)<br>parm:
parm: cache_size:Send and receive side cache size limit (in MB) (ulong) parm: sdma descq cnt:Number of SDMA descq entries (uint)
                    sdma descq cnt:Number of SDMA descq entries (uint)
parm: sdma<sup>-</sup>idle<sup>-cnt:sdma interrupt idle delay (ns,default 250) (uint)<br>parm: num sdma:Set max number SDMA engines to use (uint)</sup>
                   num sdma: Set max number SDMA engines to use (uint)
parm: desct_intr:Number of SDMA descriptor before interrupt (uint)<br>parm: op table size:QP table size (uint)
                    qp table size:QP table size (uint)
parm: pcie_caps:Max PCIe tuning: Payload (0..3), ReadReq (4..7) (int)
parm: aspm: PCIe ASPM: 0: disable, 1: enable, 2: dynamic (uint)
parm: pcie_target:PCIe target speed (0 skip, 1-3 Gen1-3) (uint)<br>parm: pcie force:Force driver to do a PCIe firmware download ev
                    pcie<sup>-</sup>force:Force driver to do a PCIe firmware download even if
already at target speed (uint)<br>parm: pcie retry: Dri
                   pcie_retry: Driver will try this many times to reach requested
speed (uint)
parm: pcie_pset:PCIe Eq Pset value to use, range is 0-10 (uint) parm: pcie ctle:PCIe static CTLE mode, bit 0 - discrete on/off,
                    pcie_ctle:PCIe static CTLE mode, bit 0 - discrete on/off, bit 1 -
integrated on/off (uint)<br>parm: num user
                    num user contexts: Set max number of user contexts to use
(default: -1 will use the real (non-HT) CPU count) (int)
parm: krcvqs:Array of the number of non-control kernel receive queues 
by VL (array of uint)
parm: rcvarr split:Percent of context's RcvArray entries used for Eager
buffers (uint)<br>parm:
parm: eager_buffer_size:Size of the eager buffers, default: 8MB (uint)<br>parm: revhdrent:Receive header queue count (default 2048) (uint)
parm: rcvhdrcnt:Receive header queue count (default 2048) (uint)<br>parm: hdrq entsize:Size of header queue entries: 2 - 8B, 16 - 64
                    hdrq entsize: Size of header queue entries: 2 - 8B, 16 - 64B
(detault), 32 - 128B (uint)<br>parm: user credit
                    user credit return threshold: Credit return threshold for user
send contexts, return when unreturned credits passes this many blocks (in percent
of allocated blocks, 0 is off) (uint)
                    port reorder: Device port reorder: 1 - order HFIs on the same ASIC
in increasing port order, or 0 - order exactly as the kernel enumerates (default) 
(bool)<br>parm:
parm: ifs_sel_mode:Use SELinux for PSM (uint)<br>parm: max_mtu:Set_max_MTU bytes, default is 1
parm: max_mtu:Set max MTU bytes, default is 10240 (uint)<br>parm: cu:Credit return units (uint)
                    cu: \overline{C}redit return units (uint)
parm: cap_mask:Bit mask of enabled/disabled HW features<br>parm: num vls:Set number of Virtual Lanes to use (1-8)
                   num vls: Set number of Virtual Lanes to use (1-8) (uint)
parm: rcv_intr_timeout:Receive interrupt mitigation timeout in ns (uint) parm: rcv_intr_count:Receive interrupt mitigation count (uint)
parm: rcv_intr_count:Receive interrupt mitigation count (uint)<br>parm: link crc mask:CRCs to use on the link (ushort)
parm: \lim_{\epsilon \to 0} \frac{\epsilon}{\epsilon} link crc_mask:CRCs to use on the link (ushort) parm: loopback:Put into loopback mode (1 = serdes, 3
                    loopback: Put into loopback mode (1 = \text{serdes}, 3 = \text{external cable})(uint)
```
### **NOTE**

ipoib\_accel is only available on RHEL 7.5 and later and SLES15.

### **NOTE**

ifs\_sel\_mode is available only on RHEL 7.5. Upgrading to later versions of RHEL require this parameter to be removed.

#### **NOTE**

kdeth qp is no longer available.

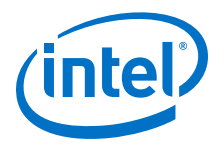

<span id="page-30-0"></span>For systems with GPUDirect\* components installed, one additional HFI1 parameter will be listed in the modinfo output:

```
parm: gpu cache size:Send and receive side GPU buffers cache size limit
(in MB) (ulong)
```
#### **Current Values of Module Parameters 4.2**

To list the current values for the module parameters, run the following short script:

```
grep . /sys/module/hfi1/parameters/*
```
Output from script (these are the default values):

```
/sys/module/hfi1/parameters/aspm:0
/sys/module/hfi1/parameters/cache_size:256
/sys/module/hfi1/parameters/cap_mask:0x4c09a00cb9a
/sys/module/hfi1/parameters/cu:1
/sys/module/hfi1/parameters/desct_intr:64
/sys/module/hfi1/parameters/eager_buffer_size:8388608
/sys/module/hfi1/parameters/hdrq_entsize:32
/sys/module/hfi1/parameters/ifs_sel_mode:0
/sys/module/hfi1/parameters/ipoib_accel:1
/sys/module/hfi1/parameters/krcvqs:2
/sys/module/hfi1/parameters/link_crc_mask:3
/sys/module/hfi1/parameters/lkey_table_size:16
/sys/module/hfi1/parameters/loopback:0
/sys/module/hfi1/parameters/max_ahs:65535
/sys/module/hfi1/parameters/max_cqes:3145727
/sys/module/hfi1/parameters/max_cqs:131071
/sys/module/hfi1/parameters/max_mcast_grps:16384
/sys/module/hfi1/parameters/max_mcast_qp_attached:16
/sys/module/hfi1/parameters/max_mtu:10240
/sys/module/hfi1/parameters/max_pds:65535
/sys/module/hfi1/parameters/max_qps:32768
/sys/module/hfi1/parameters/max_qp_wrs:16383
/sys/module/hfi1/parameters/max_sges:96
/sys/module/hfi1/parameters/max_srqs:1024
/sys/module/hfi1/parameters/max_srq_sges:128
/sys/module/hfi1/parameters/max_srq_wrs:131071
/sys/module/hfi1/parameters/num_sdma:0
/sys/module/hfi1/parameters/num_user_contexts:-1 [number of physical CPU cores]
/sys/module/hfi1/parameters/num_vls:8
/sys/module/hfi1/parameters/pcie_caps:0
/sys/module/hfi1/parameters/pcie_ctle:3
/sys/module/hfi1/parameters/pcie_force:0
/sys/module/hfi1/parameters/pcie_pset:255
/sys/module/hfi1/parameters/pcie_retry:5
/sys/module/hfi1/parameters/pcie_target:3
/sys/module/hfi1/parameters/piothreshold:256
/sys/module/hfi1/parameters/port_reorder:N
/sys/module/hfi1/parameters/qp_table_size:256
/sys/module/hfi1/parameters/rcvarr_split:25
/sys/module/hfi1/parameters/rcvhdrcnt:2048
/sys/module/hfi1/parameters/rcv_intr_count:16
/sys/module/hfi1/parameters/rcv_intr_timeout:840
/sys/module/hfi1/parameters/sdma_comp_size:128
/sys/module/hfi1/parameters/sdma_descq_cnt:2048
/sys/module/hfi1/parameters/sdma_idle_cnt:250
/sys/module/hfi1/parameters/sge_copy_mode:0
/sys/module/hfil/parameters/user credit return threshold:33
/sys/module/hfi1/parameters/wss_clean_period:256
/sys/module/hfi1/parameters/wss_threshold:80
```
<span id="page-31-0"></span>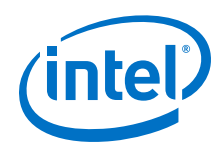

### **NOTE**

num\_user\_contexts value can be found in /sys/class/infiniband/hfil 0/ nctxts.

For systems with GPUDirect\* components installed, gpu\_cache\_size will also be listed in the output:

/sys/module/hfi1/parameters/gpu\_cache\_size:256

Unless otherwise specified, Intel recommends to use the default values for the HFI1 parameters. The following parameters are discussed throughout this document in order to improve the performance.

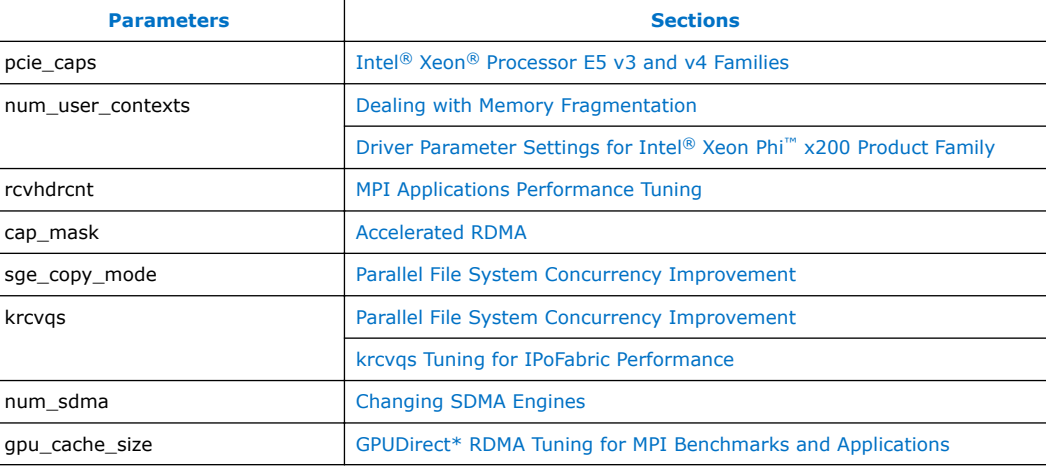

#### **Setting HFI1 Driver Parameters 4.3**

### **NOTE**

The settings in this section are example only and not recommended for general use.

To set or change the HFI1 driver module parameters, *as root* perform the following:

1. Edit hfi1.conf.

Example:

```
$ cat /etc/modprobe.d/hfi1.conf
options hfi1 pcie_caps=0x51 krcvqs=3
```
- 2. Determine if dracut needs to be run:
	- If the following sequence happens, run the dracut command as described in Step 3.
		- a. At the start of boot, initramfs is all that is visible.
		- b. The hfi1 driver is loaded while only the initramfs is visible.
		- c. The hfi1.conf file **within the initramfs** is used.

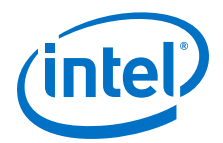

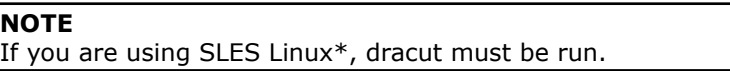

- If one of the following happens, then the dracut command is not needed. Skip to Step 4.
	- If you reload the driver while the OS is running, the initramfs is not used.
	- If the hfi1 driver is loaded after the initramfs stops being used, then the initramfs is not used.
- 3. Run the /usr/bin/dracut -f command to force /etc/modprobe.d/ hf1.conf into the initramfs image.

\$ /usr/bin/dracut -f

4. Reboot the system.

After the system comes up from the reboot, you can run the script listed in [Current](#page-30-0) [Values of Module Parameters](#page-30-0) on page 31 to see if your changes to hfil.conf took effect.

The krcvqs=3 setting only affects the first virtual lane (VL). To set a krcvqs value of 3 in case eight VLs were set in the Fabric Manager, the krcvqs values would look like (note that this is not typical):

options hfi1 krcvqs=3,3,3,3,3,3,3,3

<span id="page-33-0"></span>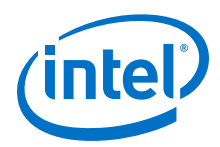

## **5.0 MPI Performance**

MPI libraries are a key type of middleware for building HPC applications. The Intel® Omni-Path Software package includes several builds of Open MPI and MVAPICH2. You can see the choices by looking at the two subdirectories located under  $/\text{usr}/\text{mpi}$ using the  $ls -r$  command as shown below:

```
/usr/mpi] $ 1s -r *gcc:
openmpi-x.y.z-hfi mvapich2-x.y-hfi
```
### **NOTE**

*x.y.z* refers to the latest version of openmpi; *x.y* refers to the latest mvapich2.

The **gcc** directory shows the Gnu Compiler Collection (GCC) used to build the MPI library.

For best performance, run MPIs over the Performance Scaled Messaging 2 (PSM2) library included with Intel® Omni-Path Fabric Host Software.

To run MPIs over the PSM2 library:

- 1. Use the MPIs with **hfi** in their name.
- 2. Source a mpivars.sh file from the bin directory of one of the MPIs from your Linux\* shell's startup scripts.

For example, include the following statement in a startup script such as .bashrc:

source /usr/mpi/gcc/openmpi-*x.y.z*-hfi/bin/mpivars.sh

This will set the PATH and LD\_LIBRARY\_PATH and MANPATH variables for this MPI version.

3. Use the options in your mpirun command to specify the use of PSM2.

For example, to use the Open MPI version indicated in Step 2, use:

mpirun -mca pml cm -mca mtl psm2 …

#### **NOTE**

If you use the MVAPICH2 library with hfi in the name of its root directory (such as  $\sqrt{\text{mpi}/\text{mc}/\text{mc}/\text{mpi}}$  /  $\frac{1}{2}$  /  $\frac{1}{2}$  /  $\frac{1}{2}$  /  $\frac{1}{2}$  /  $\frac{1}{2}$  /  $\frac{1}{2}$  /  $\frac{1}{2}$  /  $\frac{1}{2}$  /  $\frac{1}{2}$  /  $\frac{1}{2}$  /  $\frac{1}{2}$  /  $\frac{1}{2}$  /  $\frac{1}{2}$  /  $\frac{1}{2}$  /  $\frac{1}{2}$  /  $\frac{1}{2}$ needed to use the PSM2 library.

4. Verify which PSM2 library is being used by MPI.

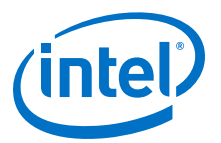

<span id="page-34-0"></span>The following command will display PSM2 information to stdout:

export PSM2\_IDENTIFY=1

#### **NOTE**

If you do not see PSM2 output with this variable set, then PSM2 was not found nor is being used.

#### **Intel® MPI Library Settings 5.1**

#### **NOTE**

The information in this section assumes the use of Intel<sup>®</sup> MPI Library 2018 or newer, unless otherwise specified.

For best performance, Intel recommends that you use the PSM2 library—the highperformance interface to the Intel® Omni-Path Fabric—through one of two Intel® MPI fabrics: the Open Fabrics Interface (OFI) or the Tag-Matching Interface (TMI). Note that as of Intel® MPI 2019, only OFI fabric is supported. To accomplish this, use one of the following mpirun/mpiexec options:

 $-OFI$ 

```
or-qenv I MPI FABRICS ofi
```
 $-PSM2$ 

or -genv I\_MPI\_FABRICS tmi

- Using Intel<sup>®</sup> MPI's shared-memory ( $\sin$ ) communications with either  $\sin$  or  $\tan$ can have performance advantages:
	- - qenv I MPI FABRICS shm:ofi
	- -genv I\_MPI\_FABRICS shm:tmi

For more details on -OFI, -PSM2 and the I\_MPI\_FABRICS values, refer to the *Intel® MPI Library Developer Reference for Linux\* OS* found at [https://](https://software.intel.com/en-us/mpi-developer-reference-linux) [software.intel.com/en-us/mpi-developer-reference-linux](https://software.intel.com/en-us/mpi-developer-reference-linux). To ensure that the Intel<sup>®</sup> MPI fabric or provider is what you expect (especially that PSM2 is the provider for OFI or TMI), use  $-qenv$  I MPI DEBUG=5 option to view the debug output.

On average, performance is similar between OFI (when used optimally as described in [Tuning for the OFI Fabric](#page-35-0) on page 36) and TMI, but differences can occur depending on the application or benchmark. Intel recommends that you start testing with OFI, since the latest versions of Intel® MPI have deprecated TMI support.

On clusters with Intel<sup>®</sup> Xeon Phi<sup>™</sup> x200 Product Family CPUs, the setting  $-qenv$ I\_MPI\_FABRICS tmi may reduce MPI latency (such as measured by the IMB-MPI1 PingPong benchmark) and improves the small message performance of MPI collectives such as Barrier and Allreduce.

<span id="page-35-0"></span>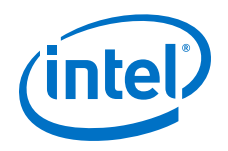

### **NOTE**

If you are using a version of Intel<sup>®</sup> MPI library 2018 Update 1 or newer, then you should consider using the environment variable I\_MPI\_STARTUP\_MODE for improving startup speed. The default value (pmi\_shm) will give performance as fast as the performance with Intel® MPI 2017 Update 1 and I\_MPI\_JOB\_FAST\_STARTUP=on. Also, a pmi\_shm\_netmod value may provide additional speedups when using OFI. Note that this value only is available for the OFI fabric.

#### **Enabling Explicit Huge Pages for Shared Memory Communication with the Intel® MPI Library 5.1.1**

When performing shared memory (shm) communication with the Intel<sup>®</sup> MPI Library, users may see a drop in bandwidth at large message sizes such as 32MB and higher. As of Intel<sup>®</sup> MPI Library 2019 Update 1, assuming the system administrator has enabled a huge page filesystem (see [https://www.kernel.org/doc/Documentation/vm/](https://www.kernel.org/doc/Documentation/vm/hugetlbpage.txt) [hugetlbpage.txt\)](https://www.kernel.org/doc/Documentation/vm/hugetlbpage.txt), users can request that the Intel® MPI Library use huge pages with one of the following environment variables:

export I\_MPI\_SHM\_FILE\_PREFIX\_2M=/path/to/2Mhugepages

Other size huge pages are also supported, such as I\_MPI\_SHM\_FILE\_PREFIX\_4K and I MPI\_SHM\_FILE\_PREFIX\_1G. For more detail, please refer to the Intel® MPI Library documentation.

#### **Tuning for the OFI Fabric 5.2**

Intel® Omni-Path Software V10.5 or newer will, by default, install OFI (also known as libfabric) on your nodes. libfabric is evolving. Therefore, you may get better performance from the latest version found at <https:// ofiwg.github.io/libfabric/>. Tips and examples for building libfabric are available at [https://software.intel.com/en-us/](https://software.intel.com/en-us/articles/a-bkm-for-working-with-libfabric-on-a-cluster-system-when-using-intel-mpi-library) [articles/a-bkm-for-working-with-libfabric-on-a-cluster-system-when-using-intel-mpi](https://software.intel.com/en-us/articles/a-bkm-for-working-with-libfabric-on-a-cluster-system-when-using-intel-mpi-library)[library.](https://software.intel.com/en-us/articles/a-bkm-for-working-with-libfabric-on-a-cluster-system-when-using-intel-mpi-library)

Intel® MPI Library 2019 and newer are packaged with self-contained libfabric and should be used without any additional required flags. For earlier versions of Intel<sup>®</sup> MPI or libfabric, the following two environment variables may be required to improve performance or stability:

- FI\_PSM2\_LOCK\_LEVEL=1
- FI\_PSM2\_DELAY=0

If you are running applications or benchmarks (such as IMB-RMA) that use one-sided operations compliant with the MPI-3 standard, the direct RMA mode for OFI will improve performance of MPI\_Put and MPI\_Get operations. To turn direct RMA mode on, use the I MPI OFI DIRECT RMA=on environment variable.

The PSM2 Multi-Endpoint (Multi-EP) feature in Intel® MPI 2019 enables multiple threads to be active in MPI library, allowing a single MPI rank to use multiple threads through MPI\_THREAD\_MULTIPLE. For applications not intended to use Multi-EP, if using libfabric 1.6 or newer, included with Intel® Omni-Path V10.8, set PSM2\_MULTI\_EP=0 to enable context sharing. Typically this is required when trying to use more than 1 MPI rank/PSM context per core.
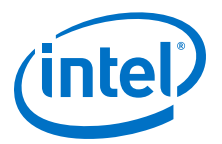

#### **Scalable Endpoints 5.2.1**

The Open Fabrics Interface (OFI) specification defines Scalable Endpoints (SEP) as a communication portal that supports multiple transmit and receive contexts in a single process. This allows scaling transmit/receive side processing by using multiple queues for data transfer. Intel® MPI Library 2019 also supports SEP with a feature known as Multi-EP. This section explains how to take advantage of SEP in a similar method using Open MPI.

Using the master branch of [Open MPI](https://github.com/open-mpi/ompi) (https://github.com/open-mpi/ompi) as well as the latest [libfabric release](https://github.com/ofiwg/libfabric/releases/tag/v1.7.1) (https://github.com/ofiwg/libfabric/releases/tag/v1.7.1), performance gains have been shown using the SEP feature with Intel® MPI Benchmarks 2019 IMB-MT benchmarks. Open MPI needs to be compiled with the - enable-mpi-thread-multiple option. When running the IMB-MT benchmark or any other application written to take advantage of SEP, include the following Open MPI parameters during run time:

```
-x OMP_NUM_THREADS=$nt -mca mtl ofi_enable_sep 1 -mca mtl ofi_thread_grouping 1 -
mca opal max thread in progress \sqrt{5} ((nt+1))
-mca mtl ofi_num ctxts $((nt+1))
```
where  $\sin t$  is the desired number of threads per MPI rank.

For example, to run the IMB-MT Uniband benchmark to measure unidirectional bandwidth for the 1MB message size, with 1 thread as a baseline:

```
mpirun -np 2 --map-by ppr:1:node -host host1,host2 -mca pml cm -mca mtl ofi -mca 
btl ^openib,ofi -mca mtl ofi provider include psm2 -x OMP NUM THREADS=1 -mca
mtl ofi enable sep 1 -mca mtl ofi thread grouping 1 -mca
opal max thread in progress 2 -mca mtl ofi num ctxts 2 ./IMB-MT UnibandMT
-thread level multiple -datatype char -count 1048576
```
and using 8 threads, we divide 1048576 into 8 chunks of 128KB:

```
mpirun -np 2 --map-by ppr:1:node -host host1,host2 -mca pml cm -mca mtl ofi -mca 
btl ^openib,ofi -mca mtl_ofi_provider_include psm2 -x OMP_NUM_THREADS=8 -mca 
mtl ofi enable sep 1 -mca mtl ofi thread grouping 1 -mca
opal max thread in progress 9 -mca mtl ofi num ctxts 9 ./IMB-MT UnibandMT
-thread level multiple -datatype char -count 131072
```
More detail can be found here: [https://github.com/open-mpi/ompi/blob/master/](https://github.com/open-mpi/ompi/blob/master/ompi/mca/mtl/ofi/README) [ompi/mca/mtl/ofi/README](https://github.com/open-mpi/ompi/blob/master/ompi/mca/mtl/ofi/README)

#### **MPI Affinity and HFI Selection in Multi-HFI Systems 5.3**

In multi-HFI systems, where each unit is connected to a different CPU socket, the choice of the HFI with respect to the affinity of the MPI process has a measurable impact on performance. For example, latency-sensitive applications that use the HFI on the remote NUMA node will incur a performance cost related to memory/cache locality of the MPI process and an additional delay related to inter-NUMA interconnect traffic.

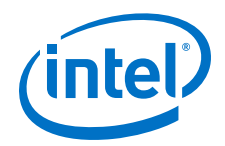

To minimize the effects described above, PSM2 defaults to using the HFI that is local to the MPI process. For example, in a compute node with two 14-core CPUs, (cores 0-13 on socket 0, 14-27 on socket 1) a typical mpirun command line that specifies the MPI process affinity is represented below as:

mpirun -mca pml cm -mca mtl psm2 -H node01,node02 taskset -c 14 ./osu\_latency

Here the utility taskset affinitizes the MPI process to the first core on socket 1. The command line above will default to using the HFI in socket 1. However, you can still choose the HFI connected to socket 0 using the environment variable HFI\_UNIT.

```
mpirun -mca pml cm -mca mtl psm2 -H node01, node02 -x HFI UNIT=0 taskset -c 14 ./
osu_latency
```
#### **Tuning for High-Performance Linpack Performance 5.4**

High-Performance Linpack (HPL) is a software package that solves a uniformly random, dense system of linear equations in double precision (64 bits) on distributedmemory computers, reporting time and floating-point execution rate. The HPL implementation of the HPC Linpack Benchmark is portable and freely available (see <http://www.netlib.org/benchmark/hpl/>).

Intel® Parallel Studio XE contains pre-compiled versions of HPL (referred to as the Intel® Distribution for LINPACK Benchmark) that are optimized using Intel® Math Kernel Library tools for best performance. The pre-compiled binaries are also processor- and platform-aware such that they automatically choose the most optimal core pinning and other environment variables at runtime.

Visit [https://software.intel.com/en-us/mkl-windows-developer-guide-intel-distribution](https://software.intel.com/en-us/mkl-windows-developer-guide-intel-distribution-for-linpack-benchmark)[for-linpack-benchmark](https://software.intel.com/en-us/mkl-windows-developer-guide-intel-distribution-for-linpack-benchmark) for more details and documentation, including performance optimization techniques.

#### **Expected Levels of Performance 5.4.1**

The peak flops for a node is given by the simple formula:

Rpeak = Ncores  $*$  GHz(base)  $*$  (operations/cycle)

Intel® Xeon Phi™ Processors and Intel® Xeon® Scalable Processors deliver 32 operations/cycle and Intel<sup>®</sup> Xeon® Processor v3 and v4 families deliver 16, doubleprecision floating-point operations/cycle per CPU core. The expected level of performance is only a percentage of the peak flops, and this efficiency varies depending on the exact processor.

### **IMPORTANT**

Before doing any multi-node HPL runs, be sure that individual node performance is evaluated and is in the expected range for the processor. The multi-node HPL calculation is throttled by the lowest performing node.

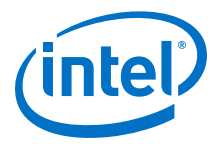

#### **Selection of HPL Binary and MPI 5.4.2**

Intel recommends that you use the pre-compiled version of HPL and scripts contained within Intel® Parallel Studio XE, known as the Intel® Distribution for LINPACK Benchmark. Currently, these are the versions located in the <path to latest compilers\_and\_libraries installation>/linux/mkl/benchmarks/  $mp$  linpack/ directory tree.

Be sure to use the matching Intel<sup>®</sup> MPI Library.

To load the library into your environment:

source /opt/intel/<path to latest parallel studio>/bin/psxevars.sh

#### **MPI Flags and Proper Job Submission Parameters/Syntax 5.4.3**

No Intel<sup>®</sup> OPA-specific MPI or PSM2 parameters are required to achieve optimized HPL performance on Intel® OPA. Refer to Intel® [MPI Library Settings](#page-34-0) on page 35 for the recommended OFI and TMI settings to ensure PSM2 is being used. Note that as of Intel® MPI Library 2019, only OFI fabric is supported. It is also important to use the scripts provided with the binaries for proper CPU pinning and NUMA-aware optimizations. Please see [https://software.intel.com/en-us/mkl-windows-developer](https://software.intel.com/en-us/mkl-windows-developer-guide-intel-distribution-for-linpack-benchmark)[guide-intel-distribution-for-linpack-benchmark](https://software.intel.com/en-us/mkl-windows-developer-guide-intel-distribution-for-linpack-benchmark) for details.

Typically, the Intel-provided binary and scripts provide good performance by automatically choosing optimal MPI and thread affinity. However, you still must execute the binary and example scripts requesting the appropriate number of MPI ranks and MPI ranks per node.

- For Intel<sup>®</sup> Xeon Phi<sup>™</sup> Processors, the recommendation is to use one MPI rank per node.
- On dual socket Intel<sup>®</sup> Xeon<sup>®</sup> Processor systems, the recommendation is to use one MPI rank per NUMA node.

During an HPL run, if you run the Linux\* top command on the node, you should see multiple cores used within one MPI process. For example, on a 64-core Intel<sup>®</sup> Xeon Phi<sup>™</sup> Processor system, you would see one HPL process using 6400% of CPU during peak execution. On a dual socket, 16-core Intel® Xeon® Processor system, you would see two HPL processes each consuming 1600% of CPU resources. This implies that the threads are active within each MPI task.

### **NOTE**

It is strongly recommended to not run performance benchmarks, including HPL, as root. This is because clean-up after improperly terminated runs can be cumbersome. Intel recommends running these benchmarks with a regular *user* account. If it is necessary to clean up rogue or zombie processes, a simple "pkill -u *user"* command can be issued across the cluster, unlike if root was running the benchmarks.

#### **HPL.dat Input File 5.4.4**

Detailed tuning of the HPL.dat file is not generally required to achieve the bulk of the expected performance and is out of scope for this document.

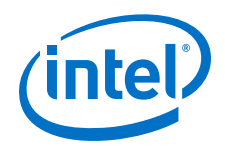

### **NOTE**

An online tool can be used to generate an example HPL.dat file.

The main parameters in HPL.dat file are:

- The "problem size" *N* dictates the solution of an *NxN* matrix, which determines the total amount of memory used.
	- To estimate the total amount of memory for a given *N*, use this formula:

GB =  $(N*N*8)/2^{30}$ 

where

GB is the total amount of memory required in GibiBytes

8 is due to the size of an 8 byte word,

 $2^{30}$  is the number of bytes in a Gibibytes.

- Conversely, to determine *N* for a desired memory usage, use this formula:  $N =$  SORT((GB\*  $2^{30}$ )/8)
- $-$  Typically, we use 60-90% of the system memory ( $\Im M = 0.6-0.9$ ) for the most optimal HPL score. Then, for a multi-node (*C* nodes) where NODEMEM is the total memory per node in Gibibytes, the cluster-level calculation is:

 $N = ROUND(SORT (C * 8M * NODEMEM * 2<sup>30</sup>)/8))$ 

where ROUND is a function that rounds to a nearby integer.

- The "block size" *NB*: An optimal block size that typically will return the best performance and no adjustment is necessary. Optimal block sizes are defined for each processor below:
	- Intel® Xeon Phi™ Processor: 336
	- Intel® Xeon® Processor E5 v3 Family and v4 Family: 192
	- Intel® Xeon® Scalable Processors: 384
- "*Ps* and *Qs*": *P* and *Q*. *P* and *Q* govern the dimension of the problem matrix.

Selecting *P* and *Q* is somewhat of a "fine-tuning" but always make sure  $P \sim Q$  and  $P * O = number of MPI ranks.$ 

The best P and Q are determined by the balance of computation and network performance. If higher computational performance is required, a larger P is required. If the network becomes the bottleneck, then a larger Q is required to reduce vertical communication in the matrix. For example, if a node has add-in coprocessor cards, the best performance may be seen if  $P > Q$ .

Very large scale calculations on Intel® Xeon Phi<sup>™</sup> Processors have shown that the best scaling occurs where  $Q \sim 4*P$ . For instance, for a 1024-node calculation using one MPI rank per node, set  $P=16$  and  $Q=64$ .

### **Recommended Procedure for Achieving Optimized HPL Performance 5.4.5**

The following procedure is recommended for running multi-node HPL:

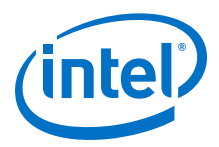

- 1. Follow the previous sections to set up binaries, run scripts, and HPL.dat file for the target node count. Note that you can pass arguments after the binary so you can adjust parameters on the fly, but HPL.dat still needs to be present in the directory. Make sure you save the log files for all runs for future reference if required.
- 2. Perform a single node HPL run on each node you plan to use in the multi-node run.

If you are able to choose from a group of nodes greater than the target multinode count and eliminate the lowest performing nodes, you may achieve a greater multi-node score. For example, if you want to perform a 128-node HPL run and have 144 nodes available to test, remove the lowest 16 performing nodes for your final multi-node run.

Run at least ten sequential single node HPL for every node in order to identify any potential problems with a particular node. If the performance drops more than 5% for even one of the ten runs, eliminate that node from the multi-node run even if it recovered in subsequent single node runs. To save time, you can run individual instances of HPL on all of the nodes simultaneously.

The score in GFlops is reported in the right-most column of the program output. You should check this to make sure the performance is as expected for the particular CPU you are using. A general rule of thumb is  $\pm 5\%$  as an acceptable performance range. If nodes fall below this range, they should not be used in the multi-node run.

Note the run time increases appreciably with increasing *N*, especially for multinode studies, so it is important to weigh the benefit of increasing *N* for both score and runtime allowance.

3. Perform a multi-node run with all of the selected hosts.

For very large scale multi-node runs (up to thousands), the efficiency may be up to 5–10% lower than the lowest single node efficiency used in the run. For smaller cluster runs, the fabric impact on efficiency should be less. Between every multinode run, ensure there are no zombie processes or other unwanted processes running on the nodes. If time allows, it is also a good idea to revisit the single node HPL study described above (which takes minutes), between large scale tests (which may take multiple hours).

#### **MPI Applications Performance Tuning 5.5**

Certain non-default settings for either HFI1 driver parameters or PSM2 or Intel® MPI environment variables may improve HPC applications performance. The following tunings have been tested on the indicated processor types with positive results.

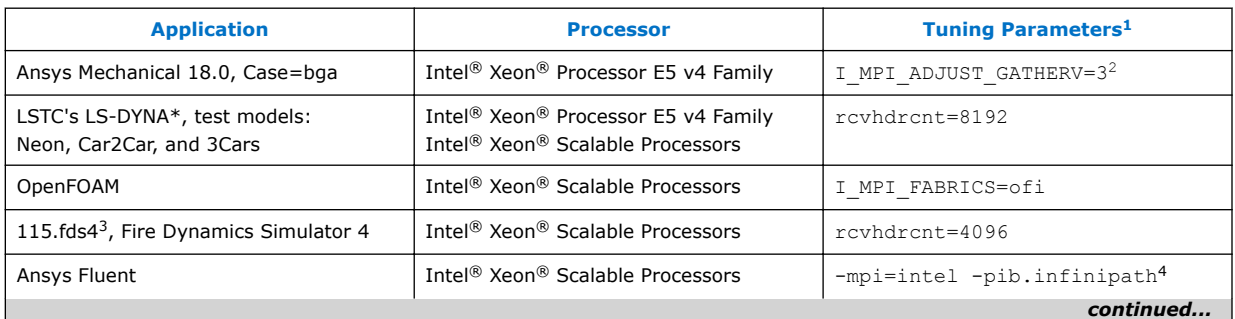

### **Table 6. Intel® Omni-Path Fabric Suite Software Release 10.5 or Newer**

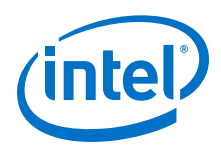

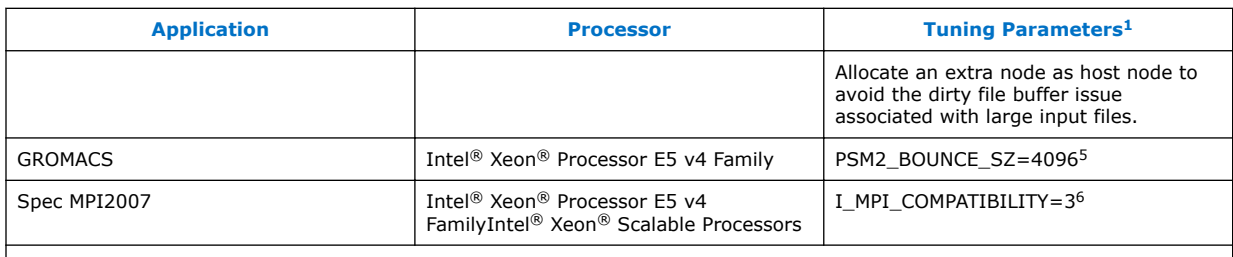

### **NOTES**

- 1. To set the rowhdront driver parameter, refer to [Setting HFI1 Driver Parameters](#page-31-0) on page 32.
- 2. Parameters that begin with  $I$  MPI are Intel<sup>®</sup> MPI environment variables.
- 3. This application is part of the SPEC MPI2007 Medium suite. This tuning has no negative effects on the other 12 codes in the suite, so can be used for a base run.
- 4. Fluent options to force using Intel® Omni-Path Fabric.
- 5. The optimal value is rank count dependent. The suggested value needs to be adjusted with varying rank counts.
- 6. If running with Intel® MPI Library earlier than version 2019, a list of tuning flags are recommended for optimal performance. Please refer to revision 13.0 of the *Intel® Omni-Path Fabric Performance Tuning User Guide*. With Intel® MPI Library 2019 or later version, only this compatibility flag is required.

### **Tuning for MPI Performance on Nodes with Intel® Xeon Phi™ x200 Product Family 5.6**

### **NOTE**

This section is not relevant to Intel® Xeon Phi™ Coprocessor x100 Product Family.

#### **MPI Collective Scaling Guidelines for Large Clusters 5.6.1**

Performance tuning on a large Intel® Xeon Phi<sup>™</sup> x200 Product Family cluster resulted in key learnings for better performance. If your cluster is larger than 1000 nodes and if applications are run at a scale of over 1000 nodes, you may significantly improve scaling of certain MPI collectives, such as Allreduce and Barrier, by adding some Linux boot command line settings and a BIOS setting.

To reduce OS and hardware noise to improve MPI collectives scalability, perform the following steps as root:

- 1. Disable Hyper-Threading in the BIOS.
- 2. Add two settings to the boot command line, as follows:
	- a. Edit /etc/default/grub by adding "idle=halt nohz\_full=1-*XX*" to GRUB CMDLINE LINUX, where  $XX$  is one less than the number of CPU cores on the node. For example, on a node with a 68-core CPU:

```
GRUB_CMDLINE_LINUX=vconsole.keymap=us console=tty0 
vconsole.font=latarcyrheb-sun16 crashkernel=256M 
console=ttyS0,115200 idle=halt nohz_full=1-67
```
3. Apply the changes using:

```
if [ -e /boot/efi/EFI/redhat/grub.cfg ]; then 
GRUB_CFG=/boot/efi/EFI/redhat/grub.cfg
elif [-e /boot/grub2/grub.cfg ]; then
```
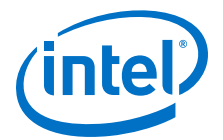

```
GRUB_CFG=/boot/grub2/grub.cfg
f_igrub2-mkconfig -o $GRUB_CFG
```
4. Reboot.

The default idle ( $idle=$ mwait) means that the OS wakes up periodically on every idle CPU (all the hyper threads) to issue a scheduling check. The main effect of idle=halt with HT off is to keep turbo transitions from happening, which is source of hardware noise. nohz full results in a tick-less kernel on that list of CPU cores/ threads.

If you see improved applications scalability with these settings, you may want to evaluate whether this improvement offsets any potential loss of applications performance due to turning HT off.

### **NOTE**

On a cluster where RDMA verbs is used as the protocol to access file systems, then idle=halt and nohz full tuning should work well. However, if IPoFabric (also known as IPoIB) is used for data transport to/from the file systems, then  $idle=halt$ and nohz full tunings are known to significantly impact IPoFabric throughput and are therefore NOT recommended.

### **Driver Parameter Settings for Intel® Xeon Phi™ x200 Product Family 5.6.2**

To improve MPI performance on Intel® Xeon Phi™ x200 Product Family, certain driver parameter and PSM2 environment variable settings are needed.

- 1. With Intel® MPI, to significantly improve small message latency and scalability of collectives, set "-genv I MPI\_FABRICS tmi" as part of your mpirun/mpiexec command.
- 2. To set the number of user contexts per node:
	- a. Edit /etc/modprobe.d/hfil.conf (see [Setting HFI1 Driver Parameters](#page-31-0) on page 32)
	- b. Add the following hfi1 driver parameter settings to the "options hfi1" line.

num\_user\_contexts=X

where *X* can be one of the following:

- $X=16$  This value provides the best performance when running a few MPI ranks per node (16 or fewer), such as when using a Hybrid programming model with many more threads than MPI ranks.
- $X=$ "Number of physical cores per node" (Default setting) This value is used if you do not plan on running more MPI ranks than cores.
- *X*=2x "Number of physical cores per node" This value is used if you plan on running an MPI rank-count up to 2x the number of cores on a node (assuming Hyper-Threading is turned on).

The MPI bandwidth obtained when running a benchmark like osu\_bw may vary from core to core. If the test was run separately when pinned to each Intel<sup>®</sup> Xeon Phi<sup>™</sup> Processor core, then there would likely be one best-performing core, one slower-

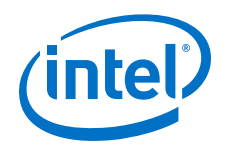

performing core, and the rest of the cores yielding average performance. For details on the reason for this and how to tune to get more "best-performing" cores, see [Mapping from MPI Processes to SDMA Engines](#page-68-0) on page 69.

To set the maximum number of user contexts for 288 MPI ranks:

Intel® Xeon Phi™ x200 Product Family nodes have up to 72 cores, and with Hyper-Threading turned on, up to 288 CPUs enumerated by the OS. It is unlikely that running with 288 MPI ranks per node will perform well (due to MPI memory consumption), but it might be worth a try.

- 1. Edit /etc/modprobe.d/hfi1.conf (see [Setting HFI1 Driver Parameters](#page-31-0) on page 32)
- 2. Modify num user contexts=144 (max value is 160)

With this value set, running 288 MPI ranks is possible with 2:1 context sharing.

An alternative to avoid the need for context sharing is to install two Intel® Omni-Path adapters per node. This provides enough hardware contexts to support the 288 MPI ranks.

#### **Tuning for Improved Performance on QCD Applications 5.7**

QCD applications are important at many HPC centers. The following are some tuning tips to speed the performance of some of these applications:

- Set the PSM2 environment variable PSM2\_RTS\_CTS\_INTERLEAVE=1. This setting can significantly help some QCD tests that use large messages (16 MB or larger).
- Refer to [Dealing with Memory Fragmentation](#page-25-0) on page 26 for additional tips that can aid QCD performance.

### **GPUDirect\* RDMA Tuning for MPI Benchmarks and Applications 5.8**

### **NOTE**

*GPUDirect Remote Direct Memory Access (RDMA) was formerly known as GPUDirect v3.*

From the NVIDIA\* CUDA\* Toolkit Documentation:

*"GPUDirect RDMA is a technology which enables a direct path for data exchange between the GPU and third-party peer devices using standard features of PCI Express. Examples of third-party devices include network interfaces, … "*

The Intel® Omni-Path Host Fabric Interface Adapter is an example of a network interface device that supports GPUDirect RDMA. This section discusses how to best use this capability on Intel® Omni-Path-enabled compute nodes.

GPUDirect RDMA is available on various families of NVIDIA GPUs: Volta\*, Tesla\*, and Quadro\*.

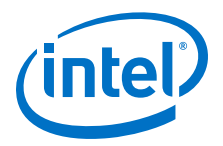

## **Prerequisites**

The following prerequisites are needed to obtain maximum bandwidth and best latency between CUDA-enabled GPU devices:

- 1. Connect the GPU and Intel® Omni-Path adapter card to the same CPU (socket) via PCIe buses. As stated in the CUDA documentation, the two devices must share the same upstream PCI Express root complex.
- 2. Use a CUDA-aware MPI, such as the Open MPI provided as part of the Intel® OPA Software 10.4 (or newer) release, installed by default at /usr/mpi/gcc/ openmpi-X.Y.Z-cuda-hfi.
- 3. Use a CUDA-enabled application or benchmark, such as OMB 5.3.2 configured and built with --enable-cuda and other settings documented in the OMB README file; and, run using  $-d$  cuda  $D$   $D$  at runtime.
- 4. Set PSM2 environment variables PSM2 CUDA=1 and PSM2 GPUDIRECT=1. For example, Open MPI mpirun command line options  $-x$  PSM2 CUDA=1  $-x$ PSM2\_GPUDIRECT=1 would propagate these variable settings to the compute nodes running the job.
- 5. Increase the qpu cache size on each node.
	- a. Edit /etc/modprobe.d/hfil.conf (see [Setting HFI1 Driver Parameters](#page-31-0) on page 32).
	- b. Add the following hfi1 driver parameter setting to the "options hfi1" line.

```
gpu_cache_size=X
```
where X is the send and receive side GPU buffer cache size limit (in MB). The default value is 256 for compatibility with older GPU cards. Newer GPUs show performance benefits with increased buffer cache size. It is recommended to set gpu cache size to the size of GPU memory on your cards, at a minimum. Experiment with this parameter to determine optimal performance for your applications.

c. Restart the hfi1 driver to activate the setting as described in [Setting HFI1](#page-31-0) [Driver Parameters](#page-31-0) on page 32.

### **Use Cases**

Usage tips and examples depend on the number of Intel® Omni-Path adapters used per node. Four cases include: 1) single-HFI systems; 2) multi-HFI systems where each MPI rank uses one HFI; 3) multi-HFI systems where each MPI rank uses multiple HFIs (to increase single-rank bandwidth); and, 4) single-HFI systems where the HFI and GPU are connected to different CPU sockets (that is, Prerequisite 1 above was not possible).

1. Single HFI per node

This is the most common situation. The HFI adapter and GPU are connected to the same socket. First assume that the compute nodes have the HFI adapter connected to socket 0. An example mpirun command line that follows these recommendations is:

```
/usr/mpi/gcc/openmpi-2.1.2-cuda-hfi/bin/mpirun -mca pml cm \
-mca mtl psm2 -H node01,node02 -x PSM2 CUDA=1 \
-x PSM2 GPUDIRECT=1 ./osu bw -d cuda D D
```
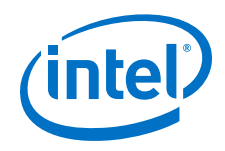

## **NOTE**

Typically, the full pathname to mpirun is not required if the bin directory is in your path. However, in the command line above, we wanted to emphasize that the CUDA-enabled MPI, that is openmpi $-2.1.2$ -cuda-hfi, should be used for GPU workloads.

2. Dual HFI per node where each MPI rank running on the node uses one HFI.

If the GPU device is connected to the second CPU socket (socket 1) and a second HFI on the system also is connected to socket 1 (HFI\_UNIT=1), then a goodperforming mpirun command line would be:

```
mpirun -mca pml cm -mca mtl psm2 -H node01,node02 -x HFI UNIT=1 \setminus-x PSM2 CUDA=1 -x PSM2 GPUDIRECT=1 ./osu bw -d cuda D D
```
The command line above leaves the placement of the osu\_bw process to the OS scheduler. If the compute nodes had two 14-core CPUs, and you wanted more control over which core and socket on which the benchmark process ran, the following command with taskset could be employed:

mpirun -mca pml cm -mca mtl psm2 -H node01,node02 -x PSM2 CUDA=1  $\setminus$ -x PSM2\_GPUDIRECT=1 **taskset –c 20** ./osu\_bw –d cuda D D

Alternatives to taskset  $-c$  20 include: taskset  $-c$  14-27 or numactl  $-N$  1 to place the task on any core of socket 1 (also known as NUMA node 1) and potentially allow movement between cores on NUMA node 1. Note that we did not specify which HFI in the command above.

If there are more than one HFI is on same socket, PSM2 spreads the ranks uniformly across the HFIs within the socket (default behavior).

You can use Round-Robin algorithm to consider all HFIs in the system (and not restrict to just the socket) by setting the environment variable HFI\_SELECTION\_ALG="Round\_Robin\_All" (note that this is not recommended for GPU workloads).

- 3. Dual HFI per node where each MPI rank uses both HFIs, when possible.
	- For each MPI rank NOT running GPU workloads, you may set the environment variable, PSM2\_MULTIRAIL=1 to stripe large messages across both HFIs.
	- For the MPI ranks running GPU workloads, you have the following two cases:
		- a. Both HFIs are connected to the same socket as the GPU.

In this case, you can set PSM2\_MULTIRAIL=2 to stripe large messages across both HFIs. If both HFIs were on socket 1 (of 0,1), then the following would be a good mpirun command:

mpirun -mca pml cm -mca mtl psm2 -H node01,node02 **-x PSM2\_MULTIRAIL=2** \  $-x$  PSM2 CUDA=1 -x PSM2 GPUDIRECT=1 numactl -N 1 ./osu bw  $\overline{-d}$  cuda D D

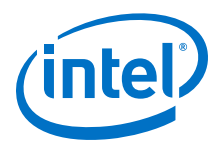

b. If the two HFIs are connected to different sockets, you should **not** use PSM2\_MULTIRAIL. For the GPU workload, you should specify to use only the single HFI on the same socket as the GPU. For example, if both the GPU and hfi1\_1 were on NUMA node 1 (of  $0,1$ ), you could use the following mpirun command to run a bandwidth test:

mpirun -mca pml cm -mca mtl psm2 -H node01,node02 **-x HFI\_UNIT=1** \  $-x$  PSM2 CUDA=1 -x PSM2 GPUDIRECT=1 numactl -N 1 ./osu bw -d cuda D D

4. HFI adapter and GPU connected to different sockets.

The HFI adapter and GPU are PCIe-connected to different CPUs/sockets. A loss of performance occurs in this situation (as compared to having both connected to the same socket), but most of it can be gained back by setting the environment variable PSM2\_GPU\_DIRECT\_RECV\_THRESH to 4096 as per the example below:

```
/usr/mpi/gcc/openmpi-2.1.2-cuda-hfi/bin/mpirun -mca pml cm \
-mca mtl psm2 -H node01, node02 -x PSM2_CUDA=1 -x PSM2_GPUDIRECT=1 \
-x PSM2 GPU DIRECT RECV THRESH=4096 ./osu bw -d cuda D D
```
#### **Assigning Virtual Lanes to MPI Workloads 5.9**

Grouping MPI applications into unique Virtual Lanes (VLs) can help minimize interapplication contention resulting in better system performance. VLs provide a mechanism to implement multiple logical flows over a physical link. For each VL, independent buffering resources are provided and link level flow control is enabled. In addition, Quality of Service (QoS) policies can be used to assign bandwidth distributions to the VL in order to reduce latency jitter and improves system throughput.

This section describes a method to assign MPI jobs to a specific Service Level (SL), which identifies flows within a subnet using virtual fabrics. The subnet manager programs the SL-to-VL mappings and the VL arbitration tables to support appropriate forwarding of each class of flows. After the virtual fabrics have been configured in the FM, Intel<sup>®</sup> Omni-Path tools can be used to extract information about the SL and propagate it to all the ranks of an MPI job. For more information, refer to *Intel® Omni-Path Fabric Suite Fabric Manager User Guide*, Integrating Job Schedulers with Virtual Fabrics.

To select a specific VL with MPI, use the environment variable HFI SL. For Open MPI, this needs to be set at runtime with  $-x$  HFI  $SL = <$  desired  $SL$ >. With Intel MPI and MVAPICH2, this can be specified by exporting the environment variable with  $-qenv$ HFI SL=<desired SL> at runtime.

#### **Reducing System Jitter 5.10**

System noise can have a negative impact on application performance especially when running at scale. The following tunings may reduce system noise and improve application performance.

1. Add nohz  $full=1-xx$  to boot options. If a CPU has only one runnable task, there is no need of scheduling-clock interrupts because there is no other task to switch to. The nohz full= boot parameter can be used to specify the adaptive-tick CPUs. With this setting, the kernel will avoid sending scheduling-clock interrupts to

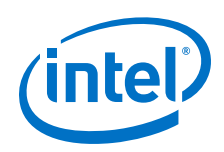

adaptive-tick CPUs. For example, on the 40 core system with HT enabled, add nohz full=1-39, 41-79 to the boot option; with this setting CPUs 1-39, and 41-79 are adaptive-tick CPUs that will not get scheduling-clock interrupts. Note at least one non-adaptive-tick CPU must remain online to handle timekeeping tasks. Further benefit can be achieved by assigning application processes to only adaptive-tick CPUs. However, please be aware that this tuning will negatively impact IPoFabric performance, see [Kernel Boot Parameters to Avoid](#page-62-0).

- 2. Set I\_MPI\_THREAD\_YIELD=off when running with Intel MPI. This feature is available in the Intel MPI library 2018 update 2 or later. This variable defines the waiting thread actively consumes CPU resources during busy-waiting.
- 3. Set PSM2\_RCVTHREAD\_FREQ=1:10:1 to reduce the thread timeout frequency with I MPI FABRICS=tmi. PSM2 uses a communication thread to help parts of the Intel® Omni-Path MPI protocol to ensure communication progress, avoid hang or deadlock due to packet loss. Reducing receive thread timeout may help to reduce system jitter. However, it is not recommended for applications that are sensitive to computation-communication overlapping, one-side communication (RMA), and with CPU oversubscription.

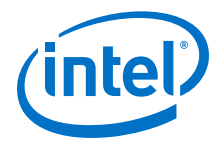

# **6.0 System Settings for Verbs Performance**

This section describes settings that may improve performance of the Verbs protocol, as well as guidance on using the perftest benchmark to measure RDMA/Verbs performance on Intel® Omni-Path Architecture and performance tunings for storage systems.

#### **Accelerated RDMA 6.1**

Accelerated RDMA is a Verbs protocol extension to improve the performance of RDMA write and RDMA read operations on Intel® Omni-Path hardware. This extension improves the efficiency of large message transfers to provide performance benefits for storage protocols and other Verbs-based protocols. The performance benefits include increased achievable bandwidth with reduced CPU utilization. This feature accelerates the OpenFabrics Alliance\* (OFA) Verbs API with no changes required to API consumers. Since the acceleration technique is performed by the host driver, the application running over the OFA Verbs API does not need to make any code change, but it does need to meet certain criteria to take advantage of the feature (described below).

Accelerated RDMA works by removing buffer copies on the receive side. The receiving HFI will place packet payloads directly into the application buffer without CPU involvement after the initial set up of the Accelerated RDMA connection.

The conditions below must be true to enable and engage Accelerated RDMA (it is not enabled by default).

To enable Accelerated RDMA, perform the following steps:

- 1. Add the cap\_mask=0x4c09a01cbba setting to the /etc/modprobe.d/ hfil.conf file (see [Setting HFI1 Driver Parameters](#page-31-0) on page 32).
- 2. Restart the hfi1 driver to activate the setting as described in [Setting HFI1 Driver](#page-31-0) [Parameters](#page-31-0) on page 32.

To use Accelerated RDMA, ensure that your application or middleware (such as file system software) meets the following conditions:

- Use a payload size of at least 256 KB.
- Set the payload size as a multiple of 4 KB.
- Align the data buffers to 4 KB page boundaries.

Accelerated RDMA may have benefits when:

- Other verbs tuning is resulting in high CPU load due to interrupt handling.
- The specific conditions listed above are met.

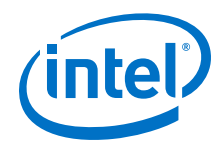

## **NOTE**

It is not necessary to enable Accelerated RDMA on all nodes in a cluster. However, the performance effects of enabling Accelerated RDMA on a subset of nodes has not been characterized. It is highly recommended that you test to see if enabling this feature works best for your applications.

### **NOTE**

Accelerated RDMA is not currently compatible with Congestion Control Architecture (CCA). For details on CCA, please see the *Intel® Omni-Path Fabric Suite Fabric Manager User Guide*.

#### **Parallel File System Concurrency Improvement 6.2**

The Accelerated RDMA setting should be a preferred setting for high concurrency file system traffic.

### **NOTE**

As of Intel<sup>®</sup> Omni-Path software version 10.9 and later, memory optimizations have significantly decreased the required memory to establish verbs queue pairs with Accelerated RDMA. Large clusters that previously could not use Accelerated RDMA due to memory restrictions should re-enable Accelerated RDMA and confirm reduced memory utilization particularly on the server nodes that need to establish connections with many client nodes.

If the Accelerated RDMA setting does not work well with your workload, as an alternative you can turn on the Adaptive Cache Memcpy, by setting the parameter sge\_copy\_mode=2 similar to other driver parameters as discussed in [Setting HFI1](#page-31-0) [Driver Parameters](#page-31-0) on page 32.

Another driver parameter setting that can improve parallel file (storage) system scalability is krcvqs (kernel receive queues).

On a compute node that is a storage system client node, you may want to try values larger than the default of krcvqs=2.

- 1. Edit /etc/modprobe.d/hfil.conf file (see [Setting HFI1 Driver Parameters](#page-31-0) on page 32).
- 2. Modify the krcvqs value as shown in the example below:

options hfi1 sge\_copy\_mode=2 **krcvqs=5**

The above setting assumes one active VL. If, for example, there were three active VLs (00, 01, 02) and the parallel file system traffic were on VL 01, then a good krcvqs setting might be  $krcvqs=3,5,3$ , to avoid using too many resources on the nonstorage VLs.

On a storage system server node, typically there is no competing MPI traffic or floating point compute activity, so more of the cores can be used for kernel receive queues. In this case, using settings such as krcvqs=5 up to krcvqs=9 may provide the best throughput and IO operations per second for the file system. Increasing krcvqs dedicates cores for this work and therefore reduces the number of cores available for

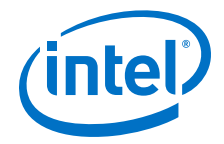

other purposes such as SDMA. It is not recommended to blindly increase krcvqs without careful examination of the return in performance. Typically there is diminishing return with increasing krcvqs. Please only increase krcvqs up to a value that provides improved performance, and no further.

#### **RDMA\_CM Requirements 6.3**

Using RDMA CM (Connection Manager) with Intel<sup>®</sup> Omni-Path requires a homogeneous environment for correct perftest execution. Specifically:

- 1. All hosts in the fabric must have the same kernel version of a single Linux\* distribution installed.
- 2. All hosts in the fabric should have the latest ibacm service (Distributed SA Provider) properly configured and running.
- 3. All hosts in the fabric must have the same perftest package installed, preferably the latest version found at <https://github.com/linux-rdma/perftest>.

### **NOTE**

Using multiple versions of perftest or having different Linux\* kernels in your fabric may result in RDMA perftest failures when attempting to use the RDMA\_CM (-R) option.

#### **Perftest 6.4**

Perftest is an open source benchmark from OFED for verbs performance. It is a set of microbenchmarks written over user-level verbs to measure latency, and uni- and bidirectional bandwidth.

#### **Verbs Bandwidth 6.4.1**

The best perftest to measure verbs RDMA bandwidth performance is the ib write bw test with the default connection type set to Reliable Connection. Note that you can view the available options by running ib write bw  $-h$ . This section highlights optimizations for the  $ib$  write bw test, but can be applicable to other perftest benchmarks as well.

MTU Size can have a significant impact on bandwidth performance. For larger message sizes, such as 1 MB, the greater the MTU size, the higher the resulting bandwidth. However, for small message sizes, such as 8 bytes, the larger MTU sizes are not optimal. Therefore, the selection of the optimal MTU size is dependent on a particular mix of application message sizes.

InfiniBand\* supports MTU sizes of 256 bytes, 512 bytes, 1024 bytes, 2048 bytes, and 4096 bytes only. Additionally, Intel® OPA can support MTU sizes from 2048 bytes (2 KB) up to 8192 bytes (8 KB) for verbs traffic. Intel recommends you use the 8 KB MTU default for RDMA requests of 8 KB or more.

To select the 8 KB MTU size in the ib write bw test, perform the following:

- 1. Specify the  $-R$  parameter to connect Queue Pairs (QPs) with  $rdma$  cm.
- 2. Use the address for the server node's ib0 port to specify the IPoIB interface.

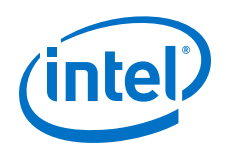

Before using the  $rdma$   $cm$  path for QPs, the ib ipoib driver must be loaded. The sequence of driver installations and execution of the ib write bw test is:

- 1. sudo modprobe ib ipoib
- 2. sudo ifup ib0
- 3. ib write bw  $-F$  -R -s 1048576 (on server node)
- 4. ib write bw -F -R -s 1048576 <server's IPoIB address> (on client node)

### **NOTE**

The  $-F$  parameter is used to prevent the test from failing when the cpufreq ondemand module is used. Refer to [CPU Frequency Scaling Drivers](#page-21-0) on page 22 for more information.

#### **Verbs Latency 6.4.2**

You can use the ib write lat test to measure verbs RDMA write latency. Note that you can view the available options by running ib write lat  $-h$ . On Intel<sup>®</sup> Xeon Phi<sup>™</sup> x200 Product Family servers, when running RHEL\* 7.3 through 8, verbs latency results with this benchmark can be higher, or have larger run-to-run variation, than with other OS versions.

To improve the ib write lat small message latency in this environment, perform the following tuning:

- 1. In the /etc/default/grub file, add processor.max cstate=1 intel idle.max cstate=0 to the GRUB CMDLINE LINUX command line.
- 2. Apply the change using:

```
if [ -e /boot/efi/EFI/redhat/grub.cfg ]; then
GRUB_CFG=/boot/efi/EFI/redhat/grub.cfg
elif<sup>-</sup>[ -e /boot/grub2/grub.cfg ]; then
GRUB_CFG=/boot/grub2/grub.cfg
fi
grub2-mkconfig -o $GRUB_CFG
```
3. Reboot.

This tuning may also improve IPoFabric small message latency on Intel® Xeon Phi™ Processor systems.

### **NOTE**

The improvement you may see in verbs and IPoFabric small message latency must be weighed against the *likely increase in energy consumption* from these nodes due to the reduction in scaling to lower CPU frequencies that these settings will cause.

To reduce run to run variation in verbs latency, sometimes it helps to pin the ib\_write\_lat process to cores not processing driver work. Use a command such as dmesg | grep hfil 0 | grep IRQ (described in [Driver IRQ Affinity Assignments](#page-63-0) on page 64, Method 2) to view the CPUs to which these IRQs are assigned.

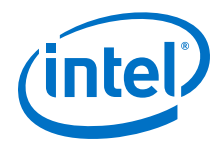

In this example, assume that core 24 was determined to not service any krcvqs or sdma engines. Then,  $task = c 24$  will pin the processes to core 24. This will prevent benchmark processes from running on the CPUs being used by the hfi1 driver's receive contexts and SDMA engines, providing more consistent performance results.

- taskset -c 24 ib write lat  $-i$ b-dev=hfil  $0$  -a -R (on server node)
- taskset -c 24 ib write lat <server's IPoIB address> --ibdev=hfi1  $0 -a -R$  (on client node)

#### **Lustre 6.5**

Lustre\* Version 2.10 or newer is recommended. Lustre\* Version 2.10 includes a performance improvement relevant to Intel® Omni-Path and other fabrics, particularly for 1-client to 1-server tests. The Lustre module load process will automatically load the necessary tunings for optimal Intel<sup>®</sup> Omni-Path performance.

#### **IBM Spectrum Scale\* (aka GPFS) 6.6**

As mentioned previously, the Accelerated RDMA setting should be a preferred setting for high concurrency file system traffic, such as a cluster with an IBM Spectrum Scale $*$ parallel file system (previously known as a General Parallel File System, GPFS). The Accelerated RDMA setting must be made on all server and client nodes.

Use the following Spectrum Scale parameter settings (tunings) to engage Intel® OPA's Accelerated RDMA, to set the MTU to 8KB, and to otherwise improve GPFS performance:

```
NSD Server:
mmchconfig verbsRdmaQpRtrPathMtu=8192, verbsRdmaMaxSendBytes=1024k, 
scatterBufferSize=1024k, verbsRdmaMaxSendSge=40, maxMBpS=32000
```

```
Client/compute node:
mmchconfig verbsRdmaQpRtrPathMtu=8192, verbsRdmaMaxSendBytes=1024k, 
scatterBufferSize=1024k, verbsRdmaMaxSendSge=40, pagepool=4096M, 
prefetchPct=50, maxMBpS=16000
```
# **NOTE**

The pagepool= parameter should be set during initial installation of the nodes. Changing it after the filesystem is created may have no effect. Consult the IBM Spectrum Scale documentation to confirm when this parameter can be set or changed.

For the first condition—verbsRdmaQpRtrPathMtu—Spectrum Scale V4.2.1, or later is required.

For the third condition—data buffer is 4K page aligned—this is always in effect for Spectrum Scale RDMA traffic, except when in GPFS Native Raid (GNR) mode. See the note below.

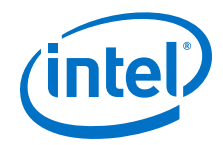

If any of the nodes involved with the Spectrum Scale file system traffic have two Intel® Omni-Path adapters, and you want both to support the file system traffic, then for each such node, use the mmchconfig command to set the verbsPorts parameter as:

verbsPorts="hfi1\_0 hfi1\_1"

The following Intel® Xeon® Processor E5 v3 and v4 families BIOS tunings, found in [Table 3](#page-18-0) on page 19, were found to be particularly important for a Spectrum Scale file system workload:

```
IOU Non-posted Prefetch= Disabled 
NUMA Optimized= Enable (aka Memory.SocketInterleave=NUMA)
Snoop Holdoff Count=9
```
IBM recommends using Datagram Mode for IPoIB control messages. See [IPoFabric](#page-55-0) [Datagram Mode](#page-55-0) on page 56 for details on configuring Datagram Mode on your cluster. IBM Spectrum Scale\* bulk data transfers are done using RDMA and the tunings listed above.

### **NOTE**

Some implementations such as GPFS Native Raid (GNR) generate messages that are not exactly 4K aligned. In this scenario, Accelerated RDMA is not used and should be left disabled in order to avoid unnecessary processing overhead.

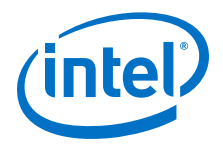

# **7.0 IPoFabric Performance**

The traditional term for sending IP traffic over the InfiniBand\* fabric is IP over IB or *IPoIB*. The Intel® Omni-Path fabric does not implement InfiniBand\*. Instead, the Intel implementation for OPA is known as IP over Fabric or *IPoFabric*. From the software point of view, IPoFabric behaves the same way as IPoIB, and in fact uses an ib\_ipoib driver to send IP traffic over the ib0 and/or ib1 ports. Therefore, we will primarily refer to this traffic as IPoFabric, but will continue to use the term ib\_ipoib and refer to the ib0/ib1 ports, and measure performance with traditional IP-oriented benchmarks such as qperf and iperf.

For RHEL, the ifcfg-ib\* files are located in  $/etc/system$  networkscripts/. To keep these settings persistent across boot, add ONBOOT=yes to the ifcfg-ib\* files. For SLES, the ifcfg-ib\* files are located in /etc/sysconfig/ network/. To keep these settings persistent across boot, add STARTMODE=auto to the ifcfg-ib\* files.

### **NOTE**

Previous versions of the tuning guide have recommended connected mode for best throughput. However, since IFS 10.9 now contains "Accelerated IPoFabric" (AIP; see [IPoFabric Datagram Mode](#page-55-0) on page 56), users should check again to see if Connected Mode is preferred over Datagram Mode. AIP now enables line-rate performance between two nodes with Datagram Mode and is enabled by default. AIP also provides IPoFabric latency improvements relative to standard Datagram Mode without AIP.

#### **IPoFabric Connected Mode 7.1**

For Connected Mode IPoFabric bandwidth benchmarks, a prerequisite for the bestpossible performance is having 64KB MTU enabled on the fabric.

#### **Configuring IPoFabric Connected Mode 7.1.1**

To enable the 64KB MTU:

1. Edit the ifcfg-ib0 file to modify the following settings:

For RHEL:

```
MTU=65520
CONNECTED_MODE=yes
```
For SLES:

```
MTII = 65520IPOIB_MODE=connected
```
<span id="page-55-0"></span>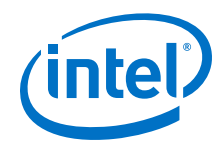

2. Run the following commands:

```
# ifdown ib0
# modprobe -r ib_ipoib
# modprobe ib_ipoib
# ifup ib0
```
3. Verify that connected mode is enabled:

```
# cat /sys/class/net/ib0/mode
connected
```
4. If you have two OPA ports in your system, perform the above steps for the ifcfg-ib1 file and ib1 interface.

# **NOTE**

Settings must be applied on each node in the fabric.

#### **IPoFabric Datagram Mode 7.2**

Although Connected Mode used to provide the best performance in general, Datagram mode with a newly introduced Accelerated IP (AIP) may provide improved performance (both throughput and latency) compared to Connected Mode when supported. To see whether AIP is supported in your system, please check if the ipoib accel parameter exists as listed in [HFI1 Driver Module Parameters](#page-28-0) on page 29. AIP is supported by default, and it may be disabled by setting the ipoib accel parameter to 0. Please refer to [Setting HFI1 Driver Parameters](#page-31-0) on page 32 for more details.

### **NOTE**

UD mode only uses one Queue Pair (QP) per node, so it will have a lower memory footprint than Connected Mode, which has one QP for each destination node for which IPoFabric communications are desired.

### **NOTE**

Due to the high-performance of UD mode with AIP, you may experience delays or slow responses for other traffic in the node when happening concurrently with high IPoFabric loads. Consider using Virtual Fabrics or Quality of Service Policies described in the *Intel® Omni-Path Fabric Suite Fabric Manager User Guide*.

#### **Configuring IPoFabric UD Mode 7.2.1**

To use UD mode:

1. RHEL: Verify that MTU= and CONNECTED MODE= do *NOT* exist in ifcfg-ib0.

SLES: Verify that MTU= and IPOIB MODE= do *NOT* exist in ifcfg-ib0.

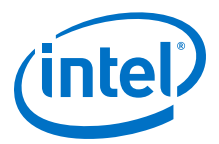

2. Run the following commands:

```
# ifdown ib0
# modprobe -r ib_ipoib
# modprobe ib ipoib
# ifup ib0
```
3. Verify that datagram mode is enabled:

```
# cat /sys/class/net/ib0/mode
datagram
```
4. If you have two OPA ports in your system, perform the above steps for the ifcfg-ib1 file and ib1 interface.

## **NOTE**

```
An alternative method to configure datagram mode is to specify
CONNECTED MODE=no (RHEL) or IPOIB MODE=datagram (SLES) in ifcfg-ib*, and
verify that MTU= does not exist. Follow steps 2, 3, and 4 above after modifying
ifcfg-ib*.
```
### **NOTE**

Settings must be applied on each node in the fabric.

#### **Adjusting UD Mode MTU Size 7.2.2**

When you view the IP MTU size for ib0, you will see that it gets set to 2044 bytes:

```
# cat /sys/class/net/ib0/mtu
2044
```
You can increase the size of the UD mode MTU to nearly 10K bytes if AIP is supported in your system, or 4K bytes (without AIP) in order to improve throughput.

### **NOTE**

If network booting over OPA fabric, ensure UEFI has been upgraded to version 10.9 or higher before enabling multicast group size larger than 4096 bytes.

To increase the size of MTU in UD mode:

1. Change the FM's configuration file to allow larger MTU for multicast.

```
vi /etc/opa-fm/opafm.xml
```
Change this:

```
 <MulticastGroup>
  <Create>1</Create>
   <MTU>2048</MTU>
```
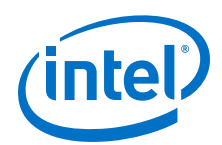

to this for UD mode with AIP (MTU updated to 10K):

```
 <MulticastGroup>
  <Create>1</Create>
   <MTU>10240</MTU>
```
or to this for UD mode without AIP (MTU updated to 4K):

```
 <MulticastGroup>
  <Create>1</Create>
   <MTU>4096</MTU>
```
2. For RHEL, allow the 'ifup-ib' script to accept the larger MTU size. This script does not exist on SLES; skip this step if using SLES.

```
vi /etc/sysconfig/network-scripts/ifup-ib
```
Change this:

```
 else
        echo datagram > /sys/class/net/${DEVICE}/mode
        # cap the MTU where we should based upon mode
 [ -z "$MTU" ] && MTU=2044
 [ "$MTU" -gt 4092 ] && MTU=4092
   f_i
```
to this (comment out the two lines using  $#$ ):

```
 else
          echo datagram > /sys/class/net/${DEVICE}/mode
# cap the MTU where we should based upon mode<br># [ -z "$MTU" ] && MTU=2044
# [ -z "$MTU" ] && MTU=2044
       \frac{1}{2} "$MTU" -gt 4092 ] && MTU=4092
    f_i
```
3. Stop ib ipoib on all hosts, restart the Intel® Omni-Path Fabric Suite Fabric Manager, and then restart ib ipoib as shown below:

```
modprobe -r ib_ipoib
systemctl stop opafm
systemctl start opafm
opainfo | grep PortState
  PortState:
modprobe ib_ipoib
ifup ib0
ifconfig ib0
ib0: flags=4163<UP,BROADCAST,RUNNING,MULTICAST> mtu 10236
         inet 10.228.216.150 netmask 255.255.255.0 broadcast 10.255.255.255
         inet6 fe80::211:7501:165:b0ec prefixlen 64 scopeid 0x20<link>
…
```
The example above shows ib0 interface set to UD mode with AIP, MTU set to 10236 bytes as a result of the FM change. Please make sure to check whether your MTU is set to 4092 for UD mode without AIP.

4. If you have two OPA ports in your system, make sure to bring up the ib1 interface with ifup ib1, in addition to the commands listed above.

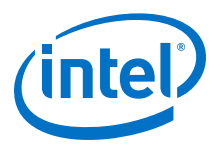

#### **krcvqs Tuning for IPoFabric Performance 7.3**

When a large number of clients accesses one or more servers, such as parallel or NFS file systems, through IPoFabric (IPoIB), Intel recommends that you use an odd number of kernel receive queues. The number of kernel receive queues can be configured with the krcvqs parameter in the hfi1 driver. Odd number values, such as krcvqs=3, 5, or 7, have shown to be advantageous when all or most of the storage traffic is over IPoFabric in Connected Mode (CM).

### **NOTE**

As an alternative to IPoFabric, verbs RDMA can be used to communicate from clients to storage servers. However, no advantage is reported for an odd number value of the krcvqs parameter for verbs RDMA.

Using krcvqs=5 and 3 provides good IPoFabric CM performance for single and multiple HFIs, respectively. However, it is highly recommended that you test to see which value for krcvqs works best for your application scenarios. Keep in mind that each of these receive contexts will be assigned/pinned to a different CPU core. Thus, if you have multiple HFIs active on a node:

Total number of kernel receive queues =  $Number of$  krcvqs  $\times$  Number of active HFIs

For example, in an IP Router node with two HFIs connected to the first socket with  $krcvqs=3$ , 2 x 3 CPU cores (numbered 1-6), all on socket 0 (NUMA node 0), are assigned to receive context interrupts.

### **NOTE**

krcvqs values larger than 3 could be used with multiple HFIs, but be aware of the multiplicative effect of multiple HFIs on this parameter.

## **NOTE**

UD mode with AIP uses dedicated CPUs for receive contexts. Therefore, setting krcvqs=1 may be advantageous, particularly on lower core count processors and where IPoFabric UD traffic is the only or predominant type of traffic used on the node.

To set krcvqs or other driver parameters, refer to [Setting HFI1 Driver Parameters](#page-31-0) on page 32 for details on using the /etc/modprobe.d/hfi1.conf file.

#### **RPS and GSO Tuning for IPoFabric Performance 7.4**

Receive Packet Steering (RPS) tuning may improve performance when a larger number of client nodes access services on one or more servers using IPoFabric transport in connected mode. In datagram mode with Accelerated IPoFabric enabled, RPS may not offer much improvement because AIP implements a form of receive side scaling. In terms of logic, RPS is a software implementation of receive-side scaling. Being in the software, it is necessarily called later in the datapath. RPS selects the CPU to perform protocol processing above the interrupt handler.

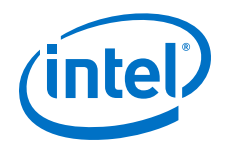

RPS requires a kernel compiled with the CONFIG RPS kconfig symbol (on by default for SMP). Even when compiled, RPS remains disabled until explicitly configured. The list of CPUs to which RPS may forward traffic can be configured for each receive queue using a sysfs file entry:

/sys/class/net/<dev>/queues/rx-<n>/rps\_cpus

Generic Segmentation Offload (GSO) uses the TCP or UDP protocol to send large packets. GSO performs segmentation/fragmentation operations, bypassing the NIC hardware. This is achieved by delaying segmentation until as late as possible, for example, when the packet is processed by the device driver. This became default behavior in RHEL 7.4.

#### **RPS Tuning 7.4.1**

Experience has shown that a good way to configure Receive Packet Steering (RPS) is to use all of the CPU cores local to the HFI. An example of how to do this is:

```
cat /sys/class/net/<dev>/device/local_cpus > /sys/class/net/<dev>/queues/rx-<n>/
rps_cpus
```
where <dev> is the IPoIB port name.

This recommendation applies to Connected Mode only and does not apply with AIP in datagram mode.

To make the above tuning persist after reboot, refer to the next section that describes using the /etc/rc.local script file.

#### **Persisting GSO and RPS Tuning 7.4.2**

Perform the following steps using root privileges:

- 1. Ensure the OPA hfi1 driver and ipoib driver are configured to autostart.
- 2. Add the following two lines to the file /etc/rc.local:

```
ethtool -K <dev> gso off
cat /sys/class/net/<dev>/device/local_cpus > /sys/class/net/<dev>/queues/rx-0/
rps_cpus
```
where <dev> is the IPoIB port name.

3. Make sure /etc/rc.local script file is executable by issuing:

# chmod +x /etc/rc.local

4. Reboot to activate the changes.

#### **TCP Parameter Tuning for IPoFabric Performance 7.5**

The default TCP parameters supplied by Red Hat and SUSE operating systems perform reasonably well with the Intel® Omni-Path Fabric's IPoFabric, so *typically no tuning is required*.

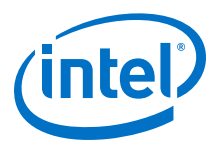

If you have nodes where memory usage is not a concern, or that communicate with only a few other nodes, and where there is bi-directional (simultaneous read/write) traffic, the following tunings could improve total IPoFabric bi-directional throughput up to 10%.

To improve IPoFabric traffic performance, apply the following settings:

• For Intel® Xeon® Processors and Intel® Xeon Phi™ Processors, set the following:

```
sudo sysctl -w net.ipv4.tcp_rmem="16384 349520 16777216"
sudo sysctl -w net.ipv4.tcp_wmem="16384 349520 16777216"
sudo sysctl -w net.core.rmem max=16777216
sudo sysctl -w net.core.wmem_max=16777216
```
• For Intel® Xeon® Processors nodes only (not Intel® Xeon Phi™ Processors), set the following:

```
sudo sysctl -w net.core.somaxconn=2048
sudo sysctl -w net.ipv4.tcp mtu probing=1
sudo sysctl -w net.core.netdev max_backlog=250000
```
### **NOTE**

The above commands will set these parameters and affect performance only until the next node reboot.

To make the above changes persistent, perform the following:

- 1. Edit the /etc/sysctl.conf file to add the appropriate settings listed above, in a format such as: net.ipv4.tcp\_rmem="16384 349520 16777216".
- 2. Run sysctl  $-p$  in a system start-up script, such as  $/etc/rc$ . local, to apply the tunings.

#### **qperf 7.6**

qperf is a benchmark that is included in IFS or OFED. It is designed to be run on a pair of nodes. You arbitrarily designate one node to be the server and the other to be the client.

To run a qperf test:

- 1. Run a ping test to ensure that ib\_ipoib is running.
- 2. If you are concerned about performance, run a quick and useful qperf pretest on both the server and the client node.

```
qperf <server ipoib addr> -m 1M -ca 7 tcp bw
```
In the above command line:

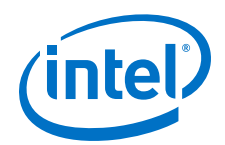

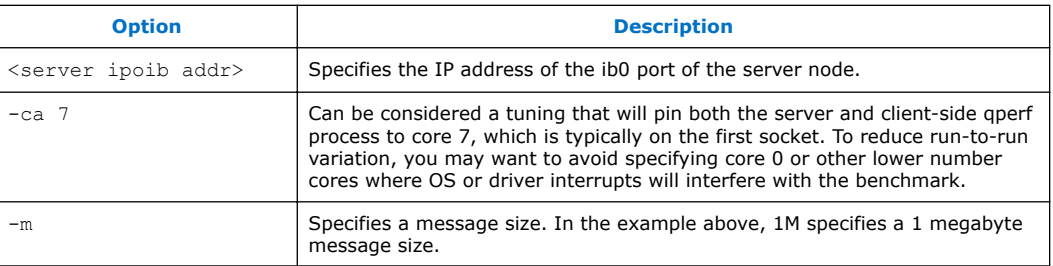

3. Type <Ctrl+C> on the server side to stop the test.

#### **iperf 7.7**

iperf is a tool for active measurements of the maximum achievable bandwidth on networks that carry IP traffic. It supports tuning of various parameters related to timing, protocols, and buffers. For each test, iperf reports the bandwidth, loss, and other parameters.

To improve Intel® Omni-Path Architecture's IPoIB throughput, run the following iperf command lines:

1. For server, specify:

iperf3 -s -1 -f G -A 6

2. For client, specify:

iperf3 -c <server ipoib addr> -f G -t 12 -O 2 --len 1M -A 6

In the above command lines:

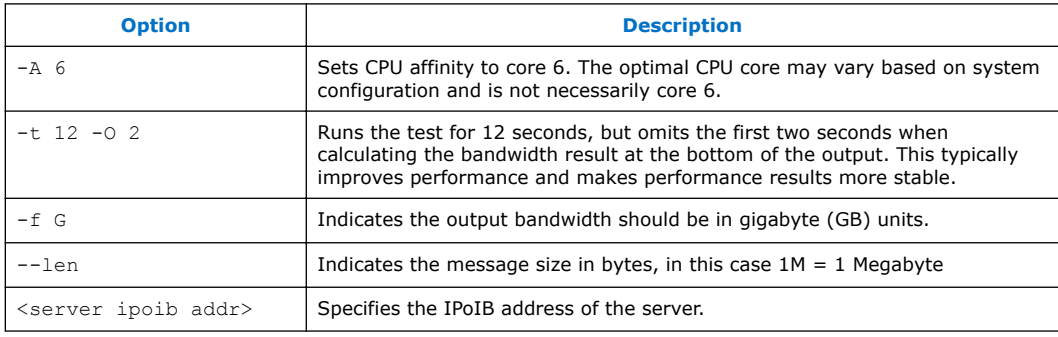

### **NOTE**

The latest version of iperf is available for download at: [http://software.es.net/iperf/.](http://software.es.net/iperf/)

### **NOTE**

To show the benefit of multiple parallel streams in UD mode with AIP, multiple iperf3 clients and servers will need to be run in parallel. To do this, run each iperf3 server and client pair with a different --port number to listen on/connect to. Alternatively, the original iperf version 2.0.5 (08 Jul 2010), rather than the iperf3 tool, can be used with the client specific --parallel option to result in separate iperf threads running on separate cores.

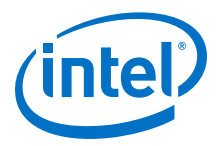

#### <span id="page-62-0"></span>**Kernel Boot Parameters to Avoid 7.8**

If IPoFabric is used heavily for data transport for Intel® Xeon Phi™ compute nodes to access file systems, then the following kernel parameters can significantly reduce your IPoFabric throughput:

- idle=halt
- nohz\_full=<range of CPU #s>

Remove these parameters from the /etc/default/grub file, and refer to the instructions in Using the Intel® [P-State Driver](#page-22-0) on page 23 for the changes to take effect.

<span id="page-63-0"></span>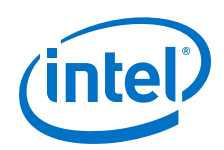

# **8.0 Driver IRQ Affinity Assignments**

The HFI1 host driver uses IRQ affinity assignments to distribute the CPU workload for SDMA engine interrupts, kernel receive queue interrupts, and the general interrupt. Over-subscribing CPU cores could be detrimental for performance and should be avoided if possible.

Large messages sent by applications using PSM2 or the Verbs API use the Send DMA mechanism (SDMA) for gathering data from host memory to build packets in the HFI1 send buffer. There are 16 SDMA engines to perform this task. This allows host software to have up to 16-way concurrency when using SDMA without locking. The HFI1 host driver sets up SDMA interrupts to notify the host of SDMA packet completions.

Kernel receive queue interrupts (receive interrupts) process incoming Verbs packets. The general interrupt handler processes all interrupts that are delivered using a legacy mechanism, which is not typically used in modern processors. In addition, the general interrupt handler also processes miscellaneous interrupts such as error interrupts.

The driver makes affinity selections for these interrupt handlers at driver initialization time. This section describes how these choices are made and how they can be influenced. Note that some of the details can vary from software release to software release.

#### **Affinity Hints 8.1**

Affinity hints allow device drivers to specify to which preferred CPU cores hardware interrupts should be bound. They are effective when a userspace process copies / proc/irq/<IRQ #>/affinity\_hint to /proc/irq/<IRQ #>/smp\_affinity.

#### **Role of Irqbalance 8.2**

Irqbalance is a daemon for load balancing interrupts on different CPU cores. When it uses the argument --policyscript=/etc/sysconfig/opa/

hintpolicy exact hfil.sh, it applies the policy of setting the hardware interrupts to CPU core mappings exactly how the device drivers suggested. Otherwise, irqbalance dynamically tries to distribute them across CPU cores based on the pci device class of the device that owns the interrupt.

For the HFI1 driver, irqbalance --policyscript=/etc/sysconfig/opa/ hintpolicy exact hfil.sh is strongly recommended to preserve interrupt locality and to have a dedicated CPU core for high priority interrupts such as receive interrupts.

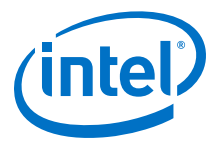

### <span id="page-64-0"></span>**NOTE**

Verify the IRQBALANCE ARGS parameter is set according to step 2 of [irqbalance](#page-21-0) on page 22. See the *Intel® Omni-Path Fabric Software Release Notes* for instructions on installing the Intel® Omni-Path software to apply the IRQBALANCE\_ARGS setting automatically during the install process.

#### **Reduce TxRx Interrupts for IRQ 8.2.1**

The APIC (Advanced Programmable Interrupt Controller) slot for each CPU has 96 slots available for driver interrupts. On systems that have the i40e Ethernet driver loaded, many of these interrupts are consumed by Ethernet TxRx interrupts, and irqbalance does not behave correctly for Intel® Omni-Path software. For systems where the i40e driver is only used for management, and performance is not essential on the Ethernet network, the following workaround can be used until a kernel with the fix is in use:

1. Reduce the TxRx interrupts of the Ethernet device to a lower number such as 16:

```
ethtool –L <dev> combined 16
```
2. Restart [irqbalance](#page-21-0), as outlined in irqbalance on page 22.

### **NOTE**

This workaround should be evaluated for Ethernet performance if that is a concern, such as in an IP router.

#### **Identifying to Which CPU Core an Interrupt is Bound 8.3**

### **Method 1 – For Listing SDMA Interrupts Only**

```
# for i in `grep "hfi1_.* sdma" /proc/interrupts | awk '{print $NF}'` ; \ 
do printf "%s " $i ; irq=`awk "(\\\$NF == \"$i\") \
{print substr(\\\$1,1,length(\\\$1)-1)}" < /proc/interrupts`; \
cat /proc/irq/$irq/smp affinity list ; done
```
### Results:

sdma0 3 sdma1 4 sdma2 5 sdma3 6 sdma4 7 sdma5 8 sdma6 9 sdma7 10 sdma8 11 sdma9 12 sdma10 13 sdma11 0 sdma12 3 sdma13 4 sdma14 5

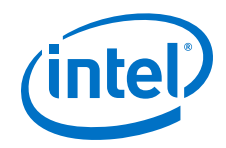

Essentially, this script finds all of the interrupt numbers in  $/proc/interrupts$  that are used by HFI1 SDMA engines, and then looks up their affinity settings in / proc/irq/\$irq/smp\_affinity\_list.

### **NOTE**

The script above may need to be modified to work with the OS-specific versions of bash and awk.

### **Method 2**

This is a shorter, easier-to-remember command, and produces more readable output; but, it is not guaranteed to work in all OSes, and your system administrator may have limited the verbosity level in /var/log/messages so that this command does not provide the indicated output.

Command line:

# dmesg | grep hfi1 | grep IRQ

Results:

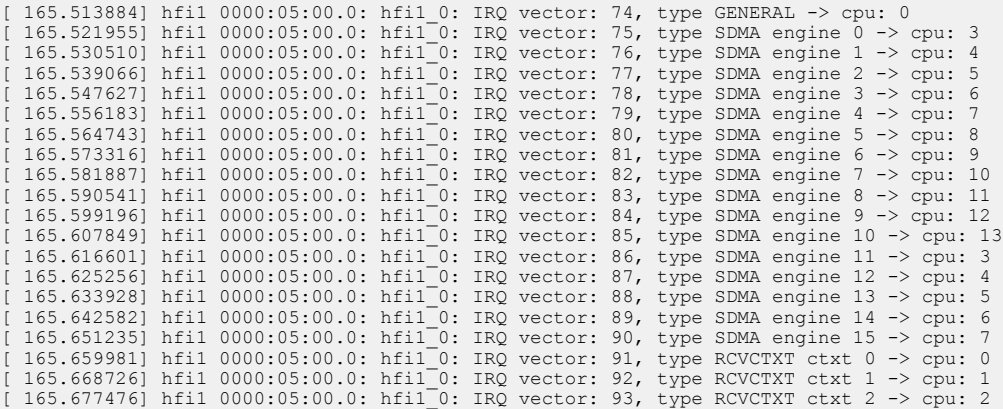

In this case, it can be observed that:

- The SDMA engine interrupts were assigned by the HFI1 host driver to CPU cores starting at core 3 and wrapping around at CPU core 13.
- CPU cores 0, 1, and 2 were skipped in the SDMA engine interrupt assignments because they are reserved for kernel receive interrupts and the general interrupt.

### **Method 3**

 $/proc/irq/ < IRQ$  # $>$ /smp\_affinity is a variable containing hex values where each bit set represents a CPU. Reading this variable shows the CPUs to which a specific interrupt is bound. The IRQ number can be found by looking at /proc/interrupts.

### **Example 1:**

```
cat /proc/irq/105/smp_affinity
00000000,00000000,00000000,00000000,00000000,00001000
```
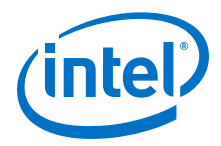

IRQ 105 is bound to CPU 12. This can be seen in the hex values above as the 12th bit from right to left is set.

### **Example 2:**

cat /proc/irq/35/smp\_affinity 00000000,00000000,00000000,00000000,00000000,00003fff

IRQ 35 is bound to CPU 0-13. This can be seen in the hex values above as all 14 bits are set from right to left.

#### **Manually Changing IRQ Affinity 8.4**

The HFI1 host driver will, by default, provide interrupt affinity hints to obtain the best performance for most computing environments. However, in some circumstances custom IRQ settings may be required to optimize performance. For example, on Intel<sup>®</sup> Xeon Phi™ x200 Product Family processors, locating a user process and SDMA interrupt on different CPU cores that share the same L2 cache reduces latency and increases throughput due to thread synchronization as long as the user process is associated with the specific SDMA engine. This pair of CPU cores sharing the L2 cache is also referred to as a *tile*. Instructions on mapping a user process to an SDMA engine can be found in this section.

General guidelines for manually tuning IRQ affinity:

- Bind interrupts at the beginning of the CPU core range in the local NUMA node. This yields better performance than binding interrupts starting from the end of the CPU core range.
- Bind kernel receive queue interrupts to their own dedicated CPU core as they tend to be heavily utilized.
- Avoid affinitizing an SDMA engine interrupt and a kernel receive queue interrupt to the same CPU core. Line rate performance cannot be achieved with the incurred context switch overheads and an oversubscribed CPU core.
- Pin user processes to non-interrupt CPUs first if possible.
- Keep all interrupts bound to CPU cores in the local NUMA node as HFI1 is local NUMA centric.
- On Intel® Xeon Phi™ x200 Product Family processors, exploit L2 cache locality as shown in the example below for mapping user processes to SDMA engines.

#### **Identifying and Changing the Number of VL 8.4.1**

The number of VLs that are used is a fabric manager parameter (see  $\text{open}$ , xml). opaportinfo can be used to determine the number of enabled VLs. The following output shows that one data VL is in use (VL0) as all other data VLs (not VL15) have the MTU configured to 0 bytes. This is a fairly typical configuration:

MTU Supported: (0x7) 10240 bytes MTU Active By VL:<br>00:10240 01: 0 02: 00:10240 01: 0 02: 0 03: 0 04: 0 05: 0 06: 0 07: 0<br>08: 0 09: 0 10: 0 11: 0 12: 0 13: 0 14: 0 15: 2048 0 09: 0 10: 0 11: 0 12: 0 13: 0 14: 0 15: 2048<br>0 17: 0 18: 0 19: 0 20: 0 21: 0 22: 0 23: 0 16: 0 17: 0 18: 0 19: 0 20: 0 21: 0 22: 0 23: 0 24: 0 25: 0 26: 0 27: 0 28: 0 29: 0 30: 0 31: 0

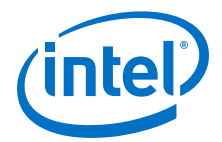

The driver partitions the configured number of SDMA engines over the number of VLs. For example, 16 SDMA engines distributed over one VL means that all SDMA engines can be used by that VL.

#### **Changing Kernel Receive Queues 8.4.2**

The number of kernel receive queues defaults to 2 but can be modified using the krcvqs module parameter:

```
parm: krcvqs:Array of the number of non-control kernel receive queues by VL 
(array of uint)
```
Further information on how to set a module parameter can be found in [Setting HFI1](#page-31-0) [Driver Parameters](#page-31-0) on page 32.

Note that if the Method 1 - For Listing SDMA Interrupts Only on page 65 script output indicates a CPU range similar to the output below, then it is likely that the irqbalance service is not running and needs to be started. For more information, see irgbalance on page 22.

```
sdma0 0-13
sdma1 0-13
sdma2 0-13
sdma3 0-13
sdma4 0-13
sdma5 0-13
sdma6 0-13
sdma7 0-13
sdma8 0-13
sdma9 0-13
sdma10 0-13
sdma11 0-13
sdma12 0-13
sdma13 0-13
sdma14 0-13
sdma15 0-13
```
#### **Changing SDMA Engines 8.4.3**

The number of SDMA engines (default 16) that are used by the HFI1 host driver can be modified using the num\_sdma module parameter:

parm: num sdma:Set max number SDMA engines to use (uint)

Further information on how to set a module parameter can be found in [Setting HFI1](#page-31-0) [Driver Parameters](#page-31-0) on page 32.

#### **Changing Interrupt CPU Bindings 8.4.4**

Ensure there are no user processes running that is periodically change the values for:

/proc/irq/<IRQ #>/smp\_affinity

On most systems, irqbalance will be the daemon updating the smp\_affinity file. Therefore, you should disable it unless it is running with the --oneshot option.

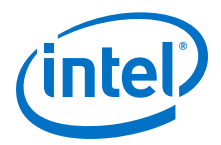

<span id="page-68-0"></span>Determine the hex value for the CPU where the IRQ will be bound to and write it to / proc/irq/<IRQ #>/smp\_affinity.

### **Example 1:**

echo 00003fff > /proc/irq/105/smp\_affinity

IRQ 105 is now bound to the CPU core range 0-13.

### **Example 2:**

```
echo 8 > /proc/irq/35/smp_affinity
```
IRQ 35 is now bound to CPU 3.

#### **Mapping from MPI Processes to SDMA Engines 8.4.5**

Typically, MPI jobs are assigned to a specific service level; and, this is mapped to a service channel and virtual lane by mappings set up by the fabric manager (configured by the opafm.xml configuration file). Each MPI process is associated with a VL, a context number and potentially a sub-context number (if context sharing is used). The VL selects the set of SDMA engines that can be used. In many cases, only one VL is configured (as shown in the output above) allowing an MPI job to use all 16 SDMA engines. The context and sub-context number (if required) are used to distribute the MPI processes over these SDMA engines. This is essentially a round-robin mapping. However, the context numbers that are assigned to MPI jobs typically do not start at 0, so there is often an offset for the first SDMA engine that is used.

Intel® Omni-Path Fabric Suite offers a way to control a mapping of CPU core A to SDMA engine X. Thus, any MPI process running on that Core A will get assigned to SDMA engine X. To accomplish this, the driver exposes new sysfs entries per SDMA engine. For each SDMA engine, the driver creates a new sysfs directory called sdma<N>, where *N* is the SDMA engine ID.

/sys/devices/pci…/infiniband/hfi1\_<N>/sdma<N>/

pci... refers to several directory levels (a method for listing those directory names is provided below). Each directory will expose two new files (attributes):

- cpu list: A read/write attribute that allows you to set up the process to SDMA engine assignments based on which CPU a process is running.
- $v1$ : A read-only attribute that allows you to find out the existing SDMA engine to Virtual Lane mappings.

To print out the full path names to these files, use either of the following commands:

- find /sys/devices/ -name vl | grep hfi1
- find  $/sys/devices/$  -name cpu list | grep hfil

Or, if you only want to print the files for the first HFI, use  $hfi1$  0:

```
$ find /sys/devices/ -name cpu_list | grep hfi1_0
/sys/devices/pci0000:00/0000:00:02.0/0000:01:00.0/infiniband/hfi1_0/sdma0/cpu_list
/sys/devices/pci0000:00/0000:00:02.0/0000:01:00.0/infiniband/hfi1_0/sdma1/cpu_list
```
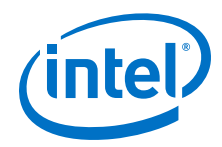

/sys/devices/pci0000:00/0000:00:02.0/0000:01:00.0/infiniband/hfi1\_0/sdma2/cpu\_list /sys/devices/pci0000:00/0000:00:02.0/0000:01:00.0/infiniband/hfil\_0/sdma3/cpu\_list<br>/sys/devices/pci0000:00/0000:00:02.0/0000:01:00.0/infiniband/hfil\_0/sdma4/cpu\_list<br>/sys/devices/pci0000:00/0000:00:02.0/0000:01:00.0/infini /sys/devices/pci0000:00/0000:00:02.0/0000:01:00.0/infiniband/hfi1\_0/sdma6/cpu\_list /sys/devices/pci0000:00/0000:00:02.0/0000:01:00.0/infiniband/hfi1\_0/sdma7/cpu\_list /sys/devices/pci0000:00/0000:00:02.0/0000:01:00.0/infiniband/hfi1\_0/sdma8/cpu\_list /sys/devices/pci0000:00/0000:00:02.0/0000:01:00.0/infiniband/hfi1\_0/sdma9/cpu\_list /sys/devices/pci0000:00/0000:00:02.0/0000:01:00.0/infiniband/hfi1\_0/sdma10/cpu\_list /sys/devices/pci0000:00/0000:00:02.0/0000:01:00.0/infiniband/hfi1\_0/sdma11/cpu\_list /sys/devices/pci0000:00/0000:00:02.0/0000:01:00.0/infiniband/hfi1\_0/sdma12/cpu\_list /sys/devices/pci0000:00/0000:00:02.0/0000:01:00.0/infiniband/hfi1\_0/sdma13/cpu\_list /sys/devices/pci0000:00/0000:00:02.0/0000:01:00.0/infiniband/hfi1\_0/sdma14/cpu\_list /sys/devices/pci0000:00/0000:00:02.0/0000:01:00.0/infiniband/hfi1\_0/sdma15/cpu\_list

### **NOTE**

Since the typical installation only uses one VL, number 0, and there are 16 SDMA engines for that VL, we will not deal with the VL number from this point on.

To print the CPUs that the SDMA engines and Receive contexts (# defined by krcvqs parameter), use this command:

```
$ dmesg | grep hfi1_0 | grep IRQ
[71396.873706] hfi1 0000:01:00.0: hfi1_0: IRQ vector: 43, type GENERAL -> cpu: 0
[71396.873736] hfi1 0000:01:00.0: hfi1_0: IRQ vector: 44, type SDMA engine 0 -> cpu: 3
[71396.873763] hfi1 0000:01:00.0: hfi1_0: IRQ vector: 45, type SDMA engine 1 -> cpu: 4
[71396.873789] hfi1 0000:01:00.0: hfi1_0: IRQ vector: 46, type SDMA engine 2 -> cpu: 5
[71396.873816] hfi1 0000:01:00.0: hfi1_0: IRQ vector: 47, type SDMA engine 3 -> cpu: 6
[71396.873843] hfi1 0000:01:00.0: hfi1_0: IRQ vector: 49, type SDMA engine 4 -> cpu: 7
[71396.873878] hfi1 0000:01:00.0: hfi1_0: IRQ vector: 50, type SDMA engine 5 -> cpu: 8
(71396.873905) hfil 0000:01:00.0: hfil 0: IRQ vector: 51, type SDMA engine 6 -> cpu:
[71396.873937] hfil 0000:01:00.0: hfil 0: IRQ vector: 52, type SDMA engine 7 -> cpu: 10<br>[71396.8739631 hfil 0000:01:00 0: hfil 0: IRQ vector: 53, type SDMA engine 8 -> cpu: 11
[71396.873963] hfil 0000:01:00.0: hfil 0: IRQ vector: 53, type SDMA engine 8 -> cpu:
[71396.873989] hfi1 0000:01:00.0: hfi1_0: IRQ vector: 54, type SDMA engine 9 -> cpu: 12
[71396.874015] hfi1 0000:01:00.0: hfi1_0: IRQ vector: 55, type SDMA engine 10 -> cpu: 13
[71396.874040] hfi1 0000:01:00.0: hfi1_0: IRQ vector: 56, type SDMA engine 11 -> cpu: 14
[71396.874066] hfi1 0000:01:00.0: hfi1_0: IRQ vector: 57, type SDMA engine 12 -> cpu: 15
[71396.874098] hfi1 0000:01:00.0: hfi1_0: IRQ vector: 58, type SDMA engine 13 -> cpu: 16
[71396.874125] hfi1 0000:01:00.0: hfi1_0: IRQ vector: 59, type SDMA engine 14 -> cpu: 17
[71396.874151] hfil 0000:01:00.0: hfil<sup>0</sup>: IRQ vector: 60, type SDMA engine 15 -> cpu:
[71396.874403] hfi1 0000:01:00.0: hfi1_0: IRQ vector: 61, type RCVCTXT ctxt 0 -> cpu: 0
[71396.874743] hfi1 0000:01:00.0: hfi1_0: IRQ vector: 62, type RCVCTXT ctxt 1 -> cpu: 1
[71396.875100] hfi1 0000:01:00.0: hfi1_0: IRQ vector: 63, type RCVCTXT ctxt 2 -> cpu: 2
```
### **NOTE**

If this dmesg command does not work, you can use the "Method 1 script" above to get the SDMA engine to CPU core assignment.

As an example, you can assign a single core or a range of cores to the cpu\_list file as follows:

# echo "0-3" > /sys/devices/pci0000:00/0000:00:02.0/0000:01:00.0/infiniband/hfi1\_0/sdma0/ cpu\_list

### **NOTE**

You need to use the "**find /sys/devices/ -name cpu\_list | grep hfi1\_0**" command shown above to find the correct pathname to use with this echo command for sdma engine 0 on hfi1\_0. The above directories

pci0000:00/0000:00:02.0/0000:01:00.0, most likely, will not exist on your system.

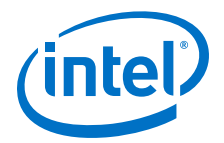

# **9.0 Advanced Fabric Management Feature Training**

There are many advanced fabric management features that may be explored to fine tune and get the best performance from an Intel® OPA fabric. One of the biggest obstacles to getting maximum performance out of applications is dealing with congestion in the fabric, when user applications are running on many nodes spanning multiple switches in a fabric. Congestion occurs when:

- The same fabric link is being used by multiple hosts communicating through the fabric and the aggregate bandwidth required is more than the available bandwidth.
- There is an imbalance in performance between the sender and receiver.

Intel® Omni-Path Architecture provides several methods for identifying congestion hotspots as well as many features that can be used to potentially avoid congestion in the fabric.

#### **Routing Features 9.1**

#### **Adaptive Routing 9.1.1**

With Medium Grained Adaptive Routing (MGAR), switches can adjust their routes dynamically on a port to port basis, while applications are running, in order to alleviate congestion and potentially improve bandwidth between nodes and improve application performance. MGAR has three main tuning knobs:

- The algorithm
- Threshold the congestion threshold at which adaptations occur
- ARFrequency the frequency at which the switch ports are monitored for congestion exceeding the thresholds

Refer to the section on Adaptive Routing in the *Intel® Omni-Path Fabric Suite Fabric Manager User Guide* for more information on how to configure the parameters for Adaptive Routing. Recommendations for these parameters are discussed below.

### **Recommendation**

If you suspect inter-switch link congestion is causing performance degradation, we recommend testing your cluster workloads with MGAR enabled and making a guided decision on whether to enable it or not. Some HPC applications may not benefit from using MGAR, and some HPC applications, even when running in isolation, are negatively impacted. However, there are some use cases, such as highly directional cluster traffic, where improved application performance could be obtained. An example is a full-bisectional bandwidth test, where each node on the cluster is sending to a neighbor node on the other section of the fabric. In this scenario we recommend ARFrequency=1, Threshold=5,  $6$ , or 7. The traffic must be sustained long enough (on the order of multiple seconds) in order for AR to properly adjust.

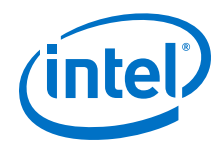

The combination of ARFrequency and Threshold should be selected carefully to avoid possible negative performance impacts, particularly if routes are dynamically changing too often. In general, the lower the ARFrequency setting (actually implying a higher frequency), the faster adaptive routing will adjust routes. AR Threshold is the opposite. The higher the AR Threshold setting, such as 6 or 7, there is an increase the risk of routes changing unnecessarily and causing a negative performance impact.

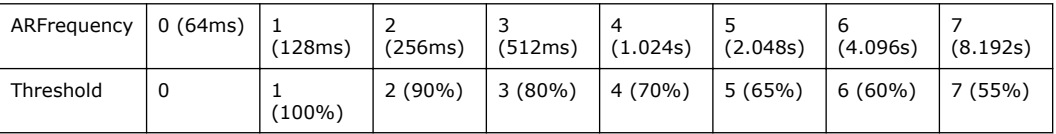

A simple unit test using adaptive routing on OPA can be found at the following link: <https://itpeernetwork.intel.com/adaptive-routing-intel-omni-path-architecture/>

#### **Dispersive Routing 9.1.2**

Dispersive routing is another advanced routing feature that attempts to avoid congestion hotspots by using multiple paths through the fabric to reach the same destination HFI port. Unlike adaptive routing, where routing tables are dynamically updated by the switch firmware as congestion is observed, dispersive routing is unaware of the congestion levels in the fabric. Dispersive routing tries to solve congestion related issues by breaking messages into chunks and spreading the message across the multiple predetermined paths that have been configured.

Refer to "LMC, Dispersive Routing, and Fabric Resiliency" in the *Intel® Omni-Path Fabric Suite Fabric Manager User Guide* and the "Dispersive Routing" section of the *Intel® Omni-Path Fabric Host Software User Guide* for a more detailed explanation of dispersive routing.

To enable dispersive routing, you can simply modify the Lid Mask Control (LMC) parameter in the Fabric Manager configuration file (opafm.xml), and restart the opafm service. Currently, dispersive routing is disabled ( $LMC=0$ ) in the opafm. xml file by default. The FM assigns 2^LMC unique LIDs per end node port.

### **Recommendation**

We recommend that dispersive routing be enabled to take advantage of the potentially significant performance improvements, especially in highly subscribed fabrics. The recommended LMC value we suggest using is either 2 or 3, depending on the size of the fabric.

When  $LMC=3$ , 8 LIDs will be assigned to each end node port which could, for larger fabrics (over 4k nodes), result in the Fabric Manager using an excessive number of LIDs. We recommend using a LMC value of 3 for fabrics less than 4k nodes, and 2 for fabrics larger than 4k nodes.

The use of dispersive routing can be fine-tuned at the application level via PSM2 environment variables. While enabling dispersive routing in the fabric is done at the system administrator/global level, the following workflow is recommended to enable it only for users who specifically request it. Other users will by default use static routing:

LMC should be set greater than  $0$  (recommended value is 2 or 3) prior to starting the Fabric Manager.
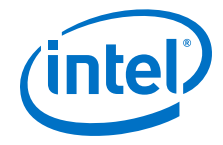

- System administrators should disable all users from automatically using dispersive routing by setting PSM2\_PATH\_SELECTION=static\_base in every user's environment, such as with  $/etc/profit$
- Users who want to run with dispersive routing enabled should set PSM2\_PATH\_SELECTION to "adaptive" in their environment.

The performance benefits realized when using dispersive routing will depend on many factors, including message sizes of the application and contention with other applications running on the fabric.

For further fine tuning of the behavior of dispersive routing, we recommend that you test your cluster workloads and experiment with different PSM2 variables. For example, for applications that send messages smaller than the setting of the PSM2\_MQ\_RNDV\_HFI\_WINDOW (this is the parameter that controls the size of the chunks that a message is broken down into), only 1 DLID will be used, even when dispersive routing is enabled. If necessary, depending on the application, you can adjust this to take advantage of dispersive routing. However, take care when adjusting this variable because the default value has been carefully chosen to optimize point to point bandwidth.

PSM2 also has variables that determine behavior for small and large message sizes. You can use the variable PSM2\_PATH\_NO\_LMC\_RANGE to control the range of message sizes for which dispersive routing is not utilized. For example, setting PSM2\_PATH\_NO\_LMC\_RANGE=524288:1048576 would disable dispersive routing for message sizes between 512KB and 1MB, inclusively.

For more information on tuning of PSM2 variables, refer to the *Intel® Performance Scaled Messaging 2 (PSM2) Programmer's Guide*.

A case study showing the improvements to Alltoall collective performance using dispersive routing on OPA can be found at the following link: [https://](https://itpeernetwork.intel.com/dispersive-routing-omni-path-architecture/) [itpeernetwork.intel.com/dispersive-routing-omni-path-architecture/](https://itpeernetwork.intel.com/dispersive-routing-omni-path-architecture/)